# **Pioneer Dy**

# **DJ Контроллер [DDJ-RR](#page-1-0)**

# **http://pioneerdj.com/support/ http://rekordbox.com/**

Ответы на часто задаваемые вопросы и другую дополнительную информацию о данном изделии см. на указанном выше сайте.

# **Инструкции по эксплуатации**

# <span id="page-1-0"></span>**Содержание**

#### **Как следует читать данное руководство**

- Благодарим Вас за покупку этого изделия компании Pioneer DJ. Обязательно прочтите данное руководство и Инструкции по эксплуатации (Краткое руководство пользователя). В них содержится важная информация, которую требуется изучить, прежде чем использовать данное изделие. Информацию о том, как получить rekordbox Инструкции по эксплуатации, см. в разделе Просмотр инструкций по эксплуатации rekordbox (стр. 5).
- В этом руководстве названия меню, которые отображаются на изделии и экране компьютере, а также названия кнопок, разъемов и т. п. указаны в скобках. (Например: кнопка [**Файл**], [**CUE**] и выходные разъемы [**PHONES**])
- Пожалуйста, помните, что экраны и технические характеристики программного обеспечения, описываемого в данном руководстве, а также внешний вид и технические характеристики оборудования в данный момент находятся в стадии развития и конечные технические характеристики могут различаться.
- Пожалуйста, помните, что в зависимости от версии операционной системы, настроек веб-браузера, др. способы управления могут отличаться от процедур, описанных в данном руководстве.
- Примите во внимание, что язык интерфейса программного обеспечения в данном руководстве может отличаться от фактического.

Это руководство содержит в основном объяснение аппаратного функционала данного устройства. Подробная информация о работе rekordbox dj приведена в разделе rekordbox руководства по программному обеспечению.

## **До начала**

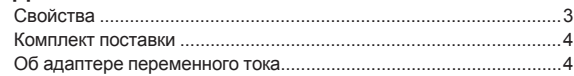

## **Установка rekordbox**

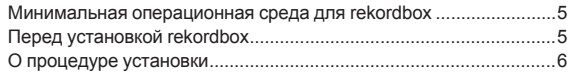

## **[Названия деталей и функции](#page-6-0)**

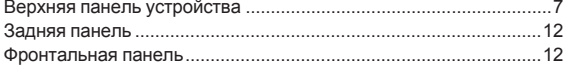

### **Подключения**

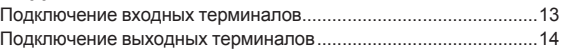

## **Основное управление**

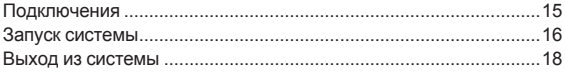

## **[Дополнительные операции](#page-18-0)**

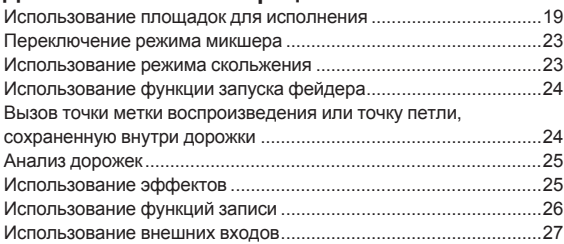

## **Изменение настроек**

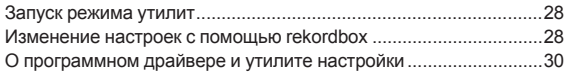

## **[Дополнительная информация](#page-30-0)**

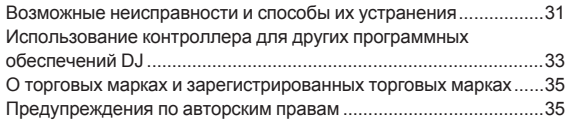

# <span id="page-2-0"></span>**До начала**

# **Свойства**

Данный аппарат представляет собой выделенный контроллер с интерфейсами для интуитивно понятного использования различных функций rekordbox dj. Благодаря различным рабочим интерфейсам, таким как «BIGJOG», «PERFORMANCE PADS» и «2-CHANNEL MIXER», построенным по принципам дизайна профессионального оборудования Pioneer DJ, и настройке примененной для оптимальной работы в сочетании с rekordbox dj он позволяет DJ получить максимальную отдачу и действовать так, как им нужно. Аппарат также поддерживает интерфейсы для управления функциями «BEAT FX» и «SEQUENCER», за счет чего в воспроизводимую музыку можно добавлять оригинальные аранжировки. Кроме того, большой набор входных и выходных разъемов обеспечивает поддержку различных DJ-стилей. Алюминиевая верхняя панель придает устройству привлекательный внешний вид, благодаря чему его можно использовать на открытых сценах, например на различных мероприятиях, вечеринках и т. д.

- rekordbox
- rekordbox это сложное программное обеспечение, которое открывает возможности управления дорожками и DJ-обработки. rekordbox di

 Функция DJ-выступления в rekordbox называется rekordbox dj. Введите лицензионный ключ, указанный на карте с лицензионным ключом rekordbox dj, входящей в комплект поставки данного изделия, чтобы использовать rekordbox dj.

# **ИНДИКАТОР BIG JOG И ON JOG**

Аппарат оборудован «BIG JOG», размер и рабочая нагрузка которого оптимизированы для быстрой ручной перемотки вперед и назад и создания скрэтч-эффекта. Благодаря использованию интерфейса HID для взаимодействия с rekordbox информация о перемотке более корректно и почти без задержек передается в компьютер, благодаря чему воспроизведение со скрэтч-эффектом еще сильнее напоминает аналоговые записи. Цветовой индикатор «ON JOG INDICATOR» в центре позволяет DJ контролировать состояние воспроизведения в деке и выбора режима.

## **Цветные пэды для живого исполнения "MULTI-COLOR PERFORMANCE PADS"**

"MULTI-COLOR PERFORMANCE PADS", большие резиновые пэды, используемые для управления функциями HOT CUE, PAD FX и SAMPLER, расположены в передней части устройства.

В музыку можно добавлять динамические действия, такие как бит и ролл.

Также каждая площадка оснащена многоцветной подсветкой, что позволяет мгновенно узнать информацию, необходимую для исполнения, по цвету и степени подсветки площадки.

## **Секвенсор сэмплера**

Функция «SEQUENCER» позволяет записывать и воспроизводить фрагменты работы сэмплера с помощью интуитивно понятного интерфейса на аппарате.

Функция «SEQUENCER» и выделенный интерфейс могут использоваться для простого создания фраз с использованием звуков сэмплера. Более того, созданную фразу можно загрузить в деку, нажав кнопку «LOAD». Загрузка фразы в деку позволяет добавлять в музыку эффекты с помощью различных функций деки, такие как скрэтчинг и обратное воспроизведение, достигая более оригинального звучания.

# **«BEAT FX» И «RELEASE FX»**

BEAT FX позволяет добавить эффект, связанный с темпом воспроизводимой дорожки, а с помощью RELEASE FX можно выключить музыку, так что только звук эффекта будет выводиться через выделенный интерфейс. Это помогает добавить в музыку новые акценты и использовать эффекты при микшировании.

# **2-CHANNEL MIXER**

В аппарате используется «2-CHANNEL MIXER», с той же схемой панели управления, что и в серии DJM от Pioneer, являющейся мировым стандартом DJ-микшеров. Индикаторы контрольного уровня и уровня канала, расположенные в центре микшера, позволяют DJ to контролировать оба эти уровня.

# **ГИБКАЯ ВОЗМОЖНОСТЬ ПОДКЛЮЧЕНИЯ**

Два входа для внешней аппаратуры и один вход для микрофона позволяют подключить устройство к DJ-проигрывателю, аналоговому виниловому проигрывателю и т. п.

Звук с внешнего оборудования также можно микшировать. Кроме того, два выхода MASTER OUT и один выход BOOTH OUT позволяют выводить звук на оборудование для публичных сообщений.

<u> - - - - - - - - - - - - - -</u>

#### --------**NEEDLE SEARCH**

Точки можно находить путем простого прикосновения пальцем к контактной площадке. Это позволяет более интуитивно и точно выполнять поиск, придавая ощущения непосредственного соприкосновения с музыкой.

# **ПОРТ USB PLUG AND PLAY**

Для подключения аппарата к компьютеру предлагается звуковая карта с интерфейсом USB. Все кнопки и элементы управления этого аппарата можно заранее связать с «rekordbox dj», так что DJ может моментально начать шоу с помощью «rekordbox dj» без установки различных соединений: достаточно подключиться к компьютеру с помощью кабеля USB.

------------------------------------

# **HIGH SOUND QUALITY**

**Rundam MA**<br>**Bundam Street Street Section**<br> **Rundam Street Section**<br> **Rundam Street Section**<br> **Rundam Street Section**<br> **Rundam MA**<br> **Rundam MA**<br> **Rundam MA**<br>
<br> **Rundam MA**<br>
<br>
<br> **Rundam MA**<br>
<br>
<br>
<br> **Rundam**<br>
<br>
<br>
<br>
<br>
<br>
<br>
<br>
<br> Схема аудиовыхода использует тактовый генератор с низким уровнем колебаний и высокопроизводительный цифрово-аналоговый преобразователь для правдоподобного воспроизведения исходного звучания и получения чистого клубного звучания. Кроме того, используется разработанная Pioneer для профессиональной серии оборудования технология качества звучания, позволяющая получить наилучшее по сравнению с другими производителями качество звучания для DJ контроллера.

# **ПРОФЕССИОНАЛЬНЫЙ ДИЗАЙН**

Изготовленные из алюминия джоги и верхняя панель придают микшеру привлекательный внешний вид. Это устройство может служить основным инструментом диджея, выступающего в клубе или на вечеринке.

## <span id="page-3-0"></span>**Комплект поставки**

- Алаптер переменного тока
- Силовой кабель
- USB кабель
- $\bullet$  Гарантия (для некоторых регионов) $^{\text{1}}$
- Инструкции по эксплуатации (Краткое руководство
- пользователя) • Лицензионная карточка $\overline{2}$  rekordbox dj
- 
- 1 Имеющаяся гарантия действительна только для Европы. — Относительно Японского региона, соответствующая информация имеется на обратной стороне обложки в японской версии "Инструкции по эксплуатации (Краткое руководство пользователя)".
	- — Для Североамериканского региона соответствующая информация приведена на последней странице в английской и французской версиях "Инструкций по эксплуатации (Краткое руководство пользователя)".
- 2 Лицензионный ключ не выдается повторно. Постарайтесь его не потерять.

# **Об адаптере переменного тока**

## **Правила безопасности**

Для обеспечения личной безопасности и для максимального использования возможностей аппарата внимательно прочтите и следуйте данным правилам безопасности.

#### **Прочтите и сохраните инструкции**

Прочтите всю информацию по управлению и информацию для пользователей, прилагаемую к данному изделию.

#### **Очистка**

При очистке внешней стороны корпуса используйте смоченную ткань. Избегайте использования любых жидких, аэрозольных или созданных на основе спирта чистящих средств.

#### **Вода или влажность**

Не используйте или располагайте данное изделие возле воды или других источников жидкости.

#### **Аксессуары**

Не располагайте данное изделие на неустойчивой тележке, стойке или столе. Изделие может упасть и повредиться.

#### **Вентиляция**

Не блокируйте или закрывайте данное изделие во время использования. Данный аппарат не должен устанавливаться в закрытых местах, где не обеспечивается надлежащая вентиляция.

#### **Среда**

Не располагайте данное изделие в слишком пыльных, жарких, влажных местах, или местах, подверженных излишней вибрации или толчкам.

#### **Источнки питания**

Используйте данное изделие только от рекомендованных источников питания. Если нет уверенности в источнике питания, обратитесь к авторизованное представительство Pioneer.

#### **Защите силового кабеля**

При отсоединении аппарата вытягивайте, удерживая за вилку, а не за кабель. Не прикасайтесь к кабелю или вилке мокрыми руками, так как это может вызвать электрошок или короткое замыкание. Не защемляйте и не кладите ничего на силовой кабель, не прокладывайте его на пути.

#### **Питание**

Перед установкой данного или любого другого оборудования отключите питание системы.

#### **Перегрузка**

Не подключайте слишком много устройств к одной розетке или источнику питания, так как это может привести к пожару или коротким замыканиям.

#### **Попадание предметов и жидкостей**

Никогда не заталкивайте несоответствующие предметы в устройство. Избегайте проливания любых жидкостей внутрь или на устройство.

#### **Обслуживание**

При открывании или отсоединении крышки возникает риск электрошока или других опасностей. Относительно ремонта данного изделия обращайтесь в авторизованное сервисное представительство Pioneer (смотрите прилагающуюся Карточку по обслуживанию и поддержке).

#### **Повреждения, требующие обслуживания**

Отсоедините аппарат от розетки и обратитесь за обслуживанием к квалифицированным специалистам в следующих случаях:

- При повреждении силового кабеля, вилки или массы.
- Если на изделие пролилась жидкость или внутрь попал какойлибо предмет.
- Если изделие подверглось воздействию дождя или воды.
- Если изделие не срабатывает как обычно, даже если следовать инструкциям по эксплуатации. Регулируйте только те органы управления, указанные в инструкциях по эксплуатации. Ненадлежащая регулировка органов управления может привести к поломке и может потребовать больше ремонта квалифицированными специалистами для возврата аппарата в рабочее состояние.
- Когда изделие срабатывает со значительной разницей это означает, что требуется обслуживание.

При наличии несоответствия на адаптере переменного тока или вилке питания, обратитесь в ближайший авторизованный сервисный центр Pioneer или к дилеру и попросите провести ремонт.

# <span id="page-4-0"></span>**Установка rekordbox**

rekordbox — это комбинированное программное обеспечение, позволяющее управление треками и DJ-исполнения. Функция DJ-исполнения в программе rekordbox называется rekordbox dj. Для использования программы rekordbox dj введите ключ лицензии, указанный на лицензионной карточке rekordbox dj из комплекта поставки этого продукта.

# **Минимальная операционная среда для rekordbox**

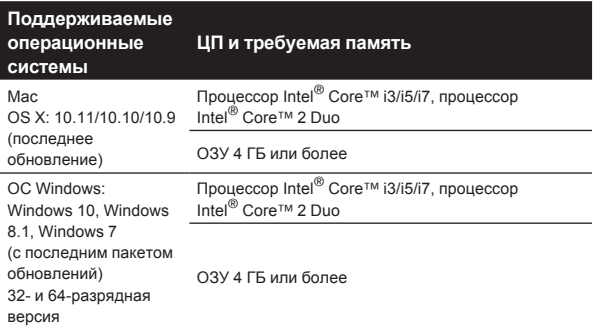

#### **Другие неисправности**

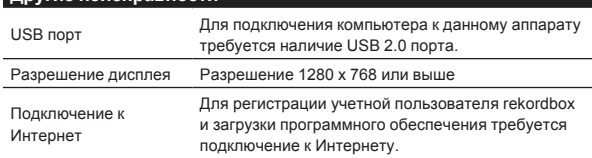

Информацию о самых актуальных системных требованиях, совместимости с другими программами и поддерживаемых операционных системах rekordbox можно найти в разделе [**System Requirements**] на сайте продукта rekordbox.

http://rekordbox.com/

- Не гарантируется функционирование на всех компьютерах, даже если выполняются все указанные здесь условия по операционной среде.
- В зависимости от настроек энергосбережения, др., компьютера, ЦП и жесткий диск могут не обеспечивать достаточной обрабатывающей способностью. В особенности для ноутбуков убедитесь, что компьютер находится в надлежащем состоянии для обеспечения постоянной высокой работоспособности (например, удерживая постоянно подключенным к питанию переменного тока) во время использования rekordbox.
- Для использования Интернет требуется составить отдельный контракт с провайдером Интернет-услуг и оплатить услуги провайдера.
- Используйте последнюю версию/пакет обновления операционной системы.

# **Перед установкой rekordbox**

Программное обеспечение rekordbox не входит в комплект поставки.

Зайдите на сайт rekordbox.com и загрузите программное обеспечение.

http://rekordbox.com/

- Пользователь обязан подготовить компьютер, сетевые устройства и другие элементы среды использования Интернет, требующиеся для подключения к Интернет.
- Если вы уже используете rekordbox 4, то rekordbox dj можно использовать после обновления программного обеспечения до последней версии.

## **Как получить программное обеспечение rekordbox**

#### **1 Зайдите на сайт продукта rekordbox**

https://rekordbox.com/en/store/

Содержание страницы может изменяться без предварительного уведомления.

#### **2 Выберите Краткое руководство и щелкните [Free To Download].**

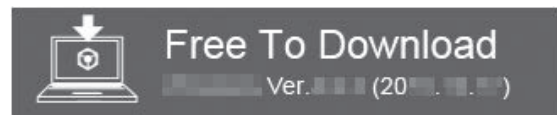

#### **3 Внимательно прочитайте Лицензионное соглашение и установите флажок [Agree], если вы согласны с его условиями.**

Если установлен этот флажок, значок [**Download**] становится активным.

#### **4 Нажмите [Download].**

Начнется загрузка rekordbox.

**Просмотр инструкций по эксплуатации rekordbox**

Различные инструкции иногда имеются в виде файлов в формате PDF. Для просмотра файлов в формате PDF требуется установить Adobe<sup>®</sup> Reader<sup>®</sup>

#### **1 Запустите веб-браузер на компьютере и зайдите на сайт продукта rekordbox, указанный ниже.** http://rekordbox.com/

- **2 Нажмите [Support].**
- **3 Нажмите [Manual].**

#### **4 Выберите нужный язык руководства.**

- При необходимости загрузите.
- Дополнительную информацию о rekordbox см. на сайте продукта rekordbox, указанном выше.

# <span id="page-5-0"></span>**О процедуре установки**

Процедура установки зависит от операционной среды (ОС) на используемом компьютере.

Не подключайте данный аппарат к компьютеру, пока установка не завершена.

• Если на компьютере запущены любые другие программы, закройте их.

# **Процедура установки (Mac OS X)**

**1 Разархивируйте загруженный файл ПО rekordbox.**

**2 Дважды щелкните по разархивированному файлу, чтобы запустить программу установки.**

**3 Внимательно прочтите условия лицензионного соглашения, и если вы согласны, то щелкните по [принимаю].**

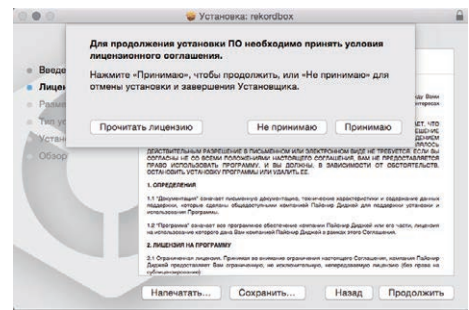

Если вы не согласны с условиями соглашения об использовании, щелкните по [**He принимаю**] и выйдите из установки.

**4 Если на экране появится сообщение о завершении установки, нажмите на [Закрыть], чтобы закрыть программу установки rekordbox.**

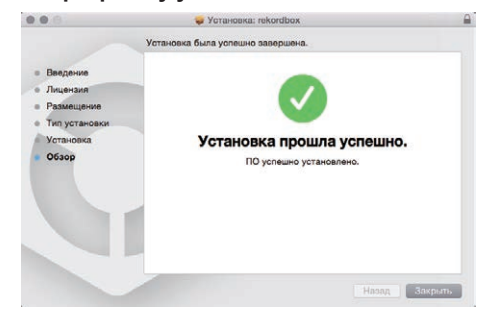

# **Процедура установки (Windows)**

<u> - - - - - - - - - - - - - - - -</u>

- Перед установкой войдите в систему как пользователь, обладающий правами администратора компьютера.
- **1 Разархивируйте загруженный файл ПО rekordbox.**

#### **2 Дважды щелкните по разархивированному файлу, чтобы запустить программу установки.**

**3 Внимательно прочтите условия лицензионного соглашения, и если вы согласны, то выберите [Согласен], затем щелкните по [Вперед].**

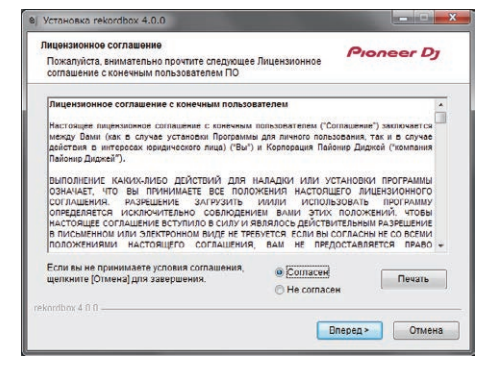

- Если вы не согласны с условиями соглашения об использовании, щелкните по [**Отмена**] и отмените установку.
- Установка начнется после того, как вы укажете, в какую папку необходимо установить программное обеспечение. По завершении установки отображается сообщение об успешной установке.

#### **4 Для выхода из программы установки rekordbox щелкните по [завершить].**

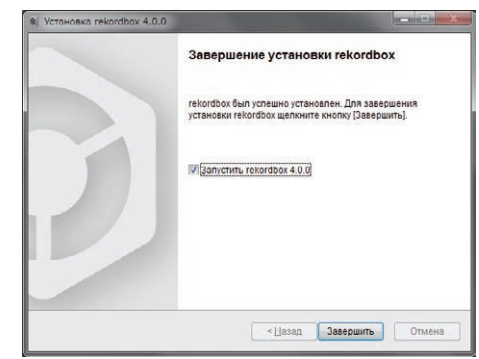

# <span id="page-6-0"></span>**Названия деталей и функции**

# **Верхняя панель устройства**

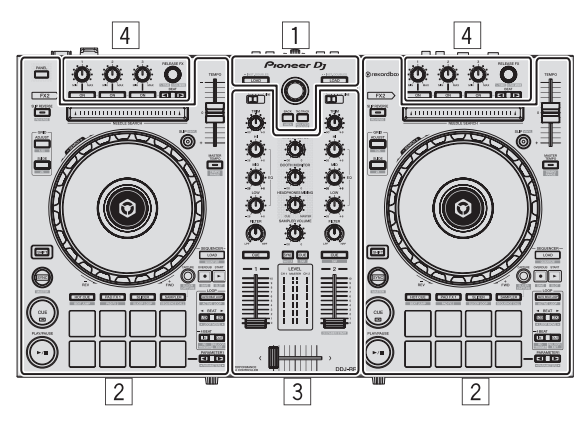

- 1 **Раздел браузера**
- 2 **Раздел деки**
- 3 **Раздел микшера**
- 4 **Раздел эффектов**

# **Раздел браузера**

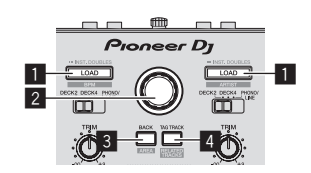

## 1 **Кнопка LOAD**

Нажмите:

- Выбранные дорожки загружаются в соответствующие деки.
- Если дважды нажать на кнопку [LOAD], дорожки, загруженные на деку на противоположной стороне, будут загружены на деку на той стороне, где была нажата кнопка [**LOAD**]. Если это действие выполняется во время воспроизведения дорожки, дорожка начинает воспроизводиться с той же позиции. (Мгновенное удвоение)

#### [**SHIFT**] + нажмите:

При нажатии кнопки [**LOAD**] выполняется сортировка списка дорожек.

: Сортирует по BPM. **EXTED**: Сортирует по исполнителям.

### 2 **Поворотный селектор**

#### Вращайте:

Курсор передвигается по вертикали.

#### [**SHIFT**] + вращайте:

Увеличивает или уменьшает увеличенный дисплей формы сигнала rekordbox dj.

При повороте вправо дисплей формы сигнала увеличивается, при повороте влево – уменьшается.

#### Нажмите:

Используется для перемещения курсора между файловой структурой и списком дорожек при каждом нажатии поворотного селектора.

- При отображении сохраненных списков воспроизведения курсор перемещается между списками воспроизведения параллельно со списком дорожек и файловой структурой.
- Файловая структура, список дорожек и сохраненные списки воспроизведения расположены в разделе просмотра rekordbox dj. Подробную информацию обо всех элементах см. в Инструкциях по эксплуатации rekordbox.

## 3 **Кнопка BACK**

## Нажмите:

Используется для перемещения курсора между файловой структурой и списком дорожек при каждом нажатии кнопки.

- При отображении сохраненных списков воспроизведения курсор перемещается между списками воспроизведения параллельно со списком дорожек и файловой структурой.
- Файловая структура, список дорожек и сохраненные списки воспроизведения расположены в разделе просмотра rekordbox dj. Подробную информацию обо всех элементах см. в Инструкциях по эксплуатации rekordbox.

#### [**SHIFT**] + нажмите:

Переключение режима отображения в разделе просмотра rekordbox dj.

### 4 **Кнопка TAG TRACK**

#### Нажмите:

Добавление дорожек в список меток.

Можно временно сгруппировать музыкальные файлы, которые будут воспроизводиться, в списке меток rekordbox, отдельно от списка воспроизведения.

#### [**SHIFT**] + нажмите:

Отображение дорожек, у которых значение BPM (битов в минуту) и тональность похожи на воспроизводящуюся в данный момент. Эти дорожки предлагается воспроизводить следующими по очереди.

> $\overline{1}$ Ru

## **Раздел деки**

Данный раздел используется для управления четырьмя деками. Кнопки и ручки управления деками 1 и 3 расположены на левой стороне контроллера, а для управления деками 2 и 4 расположены на правой стороне контроллера.

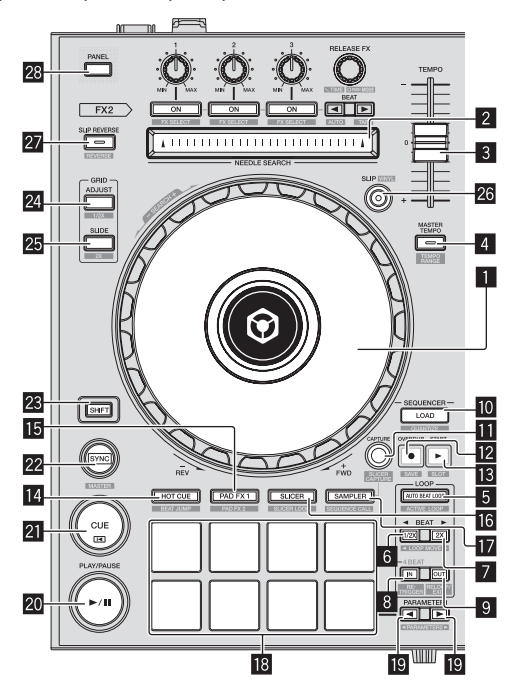

#### 1 **Поворотный переключатель**

#### Вращение верхней части:

Когда режим винила включен, можно выполнять операцию скрэтчинга.

Вращение внешней части:

Можно выполнять операцию изгиба высоты (регулировка скорости воспроизведения).

[**SHIFT**] + Вращение верхней части: Воспроизведение с выбранного момента.

#### 2 **Контактная площадка NEEDLE SEARCH**

Прикоснувшись к пэду во время паузы, можно перейти на нужную позицию внутри дорожки, загруженной в деку.

Переход к нужному месту можно выполнять во время воспроизведения при соответствующих настройках в меню [**Предпочтения**] rekordbox.

#### 3 **Ползунок TEMPO**

Используйте для регулировки скорости воспроизведения дорожки.

#### 4 **Кнопка MASTER TEMPO**

Нажмите:

Включает и отключает функцию общего темпа.

• Когда включена функция общего темпа, кнопки не срабатывают даже при изменении скорости воспроизведения аудио с помощью ползунка [**TEMPO**].

 Звучание обрабатывается цифровой схемой, что приводит к снижению качества звучания.

#### [**SHIFT**] + нажмите:

Диапазон изменения ползунка [**TEMPO**] переключается при каждом нажатии кнопки.

$$
\rightarrow \left[ \pm 6\% \right] \rightarrow \left[ \pm 10\% \right] \rightarrow \left[ \pm 16\% \right] \rightarrow \left[ \text{WIDE} \right] \rightarrow
$$

#### 5 **Кнопка AUTO BEAT LOOP**

Нажмите:

Включает и отключает функцию автоматической петли битов.

• Во время воспроизведения петли данная операция отменяет режим петлевания.

#### [**SHIFT**] + нажмите:

Включает и выключает петлю, сохраненную внутри дорожки. (Петля активна)

- Если нажать эту кнопку, одновременно нажимая кнопку [**SHIFT**] во время воспроизведения, будет активирована петля, расположенная ближе всего к позиции воспроизведения из всех сохраненных для дорожки петель.
- Если нажать эту кнопку, одновременно нажимая кнопку [**SHIFT**] при вызове петли, сохраненной для дорожки, петля будет активирована или деактивирована.

#### 6 **Кнопка LOOP 1/2X**

#### Нажмите:

Выбор бита для автоматического кольцевания битов. Сокращает время воспроизведения петли в два раза.

#### [**SHIFT**] + нажмите:

В процессе закольцовывания воспроизведения перемещает петлю влево на расстояние, равное ее длине. (Перемещение петли)

#### 7 **Кнопка LOOP 2X**

#### Нажмите:

Выбор бита для автоматического кольцевания битов. Увеличивает время воспроизведения петли в два раза.

#### [**SHIFT**] + нажмите:

В процессе закольцовывания воспроизведения перемещает петлю вправо на расстояние, равное ее длине. (Перемещение петли)

#### 8 **Кнопка LOOP IN**

#### Нажмите:

Устанавливается Точка входа в петлю. При нажатии данной кнопки во время воспроизведения петли можно будет отрегулировать точку входа в петлю с помощью поворотного переключателя.

#### [**SHIFT**] + нажмите:

Дорожка возвращается на установленную точку входа в петлю и петля продолжает воспроизводиться.

Нажимайте более 1 секунды: Включает автоматическую 4-битовую петлю.

#### 9 **Кнопка LOOP OUT**

#### Нажмите:

Устанавливается точка выхода из петли и запускается воспроизведение петли.

При нажатии данной кнопки во время воспроизведения петли можно будет отрегулировать точку выхода из петли с помощью поворотного переключателя.

#### [**SHIFT**] + нажмите:

Отменяет воспроизведение петли. (Выход из петли) После отмены воспроизведения петли режим воспроизведения возвращается к ранее установленной точке входа в петлю и возобновляется воспроизведение петли. (Возврат к петле)

#### **10 Кнопка LOAD SEQUENCE**

#### Нажмите:

Загружает воспроизводимую в данный момент последовательность на деку в виде дорожки.

#### [**SHIFT**] + нажмите:

Включение функции квантования.

Например, если функция квантования включена, при установке метки быстрого доступа точка автоматически устанавливается на место ближайшего бита.

Названия деталей и функции **Ru** *Partial Septembre 1999*<br>В Марк Сергер Сергер Марк Видитерной и функции об детально в светали до детально каналет Видитерной и функции д<br>В Марк Разрессии с в Марк Разрессии и функции об детально в Марк Разрессии (дет

Разрешение квантизированного бита можно выбрать в [**Предпочтения**] в rekordbox.

#### **П Кнопка CAPTURE**

Для загрузки активной петли в слот сэмплера нажмите пэд для исполнения, удерживая нажатой кнопку [**CAPTURE**].

#### [**SHIFT**] + нажмите:

Загружает отрезки из выбранной зоны слайсера или петли слайсера в отдельные слоты сэмплера.

Подробную информацию о слайсере и его зацикливании см. в разделе Использование функции слайсера на стр. 20 и в Инструкциях по эксплуатации rekordbox.

### **12 Кнопка OVERDUB**

#### Нажмите:

Переводит секвенсор в режим ожидания для записи. Запись рабочих данных (последовательности) начинается, если сэмплер работает, а секвенсор находится в режиме ожидания. Нажмите кнопку еще раз, чтобы остановить запись.

#### [**SHIFT**] + нажмите:

Сохраняет записанную последовательность в слот секвенсора.

#### **iB** Кнопка START

Начинается воспроизведение последовательности после окончания записи последовательности.

Накладывает новую последовательность поверх последовательности, которая воспроизводится в процессе записи.

[**SHIFT**] + нажмите: Выбирает слот секвенсора.

#### **E** Кнопка режима **HOT CUE**

Устанавливает режим метки быстрого доступа.

[**SHIFT**] + нажмите: Настройка режима скачка битов.

#### **15 Кнопка режима PAD FX 1**

Настройка 1 FX-режима пэда.

[**SHIFT**] + нажмите: Настройка 2 FX-режима пэда.

#### $**6**$  **Кнопка режима SLICER**

Устанавливает режим слайсера.

#### [**SHIFT**] + нажмите:

Устанавливает режим петли слайсера.

Для отмены слайсера или режима петли слайсера нажмите кнопку режима [**PAD FX 1**], [**SAMPLER**] или [**HOT CUE**].

#### **17 Кнопка режима SAMPLER**

Устанавливает режим сэмплера.

#### [**SHIFT**] + нажмите:

Устанавливает режим вызова последовательности.

#### **18 Площадки для исполнения**

Управление функциями «hot cue» (метки быстрого доступа), «slicer» (слайсера), «sampler» (сэмплера), а также «pad FX» (FX-режимом пэда) и др.

= Использование площадок для исполнения (стр.19)

#### **19 Кнопка PARAMETER < , Кнопка PARAMETER▶**

Настройка параметров «slicer» (слайсера), «sampler» (сэмплера), «pad FX» (FX-режимом пэда) и др.

= Использование площадок для исполнения (стр.19)

#### **<u>R</u>** Кнопка PLAY/PAUSE ►/II

Используйте для воспроизведения/паузы дорожек.

#### **21 Кнопка CUE**

Нажмите:

Настройка, воспроизведение и вызов точек метки.

- При нажатии кнопки [CUE] во время паузы устанавливается точка временной метки.
- При нажатии кнопки **[CUE**] во время воспроизведения дорожка возвращается к точке метки и устанавливается на паузу. (Возврат к метке)
- При нажатии и удерживании нажатой кнопки [CUE] после возврата дорожки к точке метки воспроизведение продолжается все время, пока кнопка удерживается нажатой. (Метка сэмплера)
- При нажатии кнопки [PLAY/PAUSE >/II] во время дискретизации метки воспроизведение продолжается с той точки.

#### [**SHIFT**] + нажмите:

Место воспроизведения возвращается на начало дорожки.

#### $\overline{22}$  Кнопка **SYNC**

#### Нажмите:

Автоматическая синхронизация темпов (верхних точек) и сеток битов в деке, которая была выбрана главной для синхронизации.

#### [**SHIFT**] + нажмите:

Нажатие на кнопку деки приводит к ее выбору в качестве главной деки для синхронизации.

#### n **Кнопка SHIFT**

При нажатии другой кнопки, пока нажата кнопка [**SHIFT**], будет вызвана другая функция.

#### **Z4 Кнопка GRID ADJUST**

Вращая поворотный переключатель с одновременным нажатием кнопки [**GRID ADJUST**], можно будет отрегулировать интервал сетки ударов.

#### [**SHIFT**] + нажмите:

Значение ВРМ делится на 1/2 (с двойным увеличением интервала сетки ударов).

#### **25 Кнопка GRID SLIDE**

Вращая поворотный переключатель с одновременным нажатием кнопки [**GRID SLIDE**], можно будет сдвигать всю сетку ударов влево или вправо.

## [**SHIFT**] + нажмите:

Число ударов в минуту умножается на 2 (интервал сетки ударов уменьшается на 1/2).

#### q **Кнопка SLIP**

Включает и отключает режим скольжения. • Использование режима скольжения (стр.23)

[**SHIFT**] + нажмите: Включает и отключает режим винила.

#### **27 Кнопка SLIP REVERSE**

#### Нажмите:

(В обычном режиме работы.)

Пока кнопка [**SLIP REVERSE**] остается нажатой, дорожка воспроизводится в обратном направлении. Обычный режим воспроизведения возобновляется после отпускания кнопки. Обратное скользящее воспроизведение автоматически отме-

няется через 8 битов, даже если кнопка [**SLIP REVERSE**] все еще нажата. Воспроизведение возобновляется в обычном режиме после возврата к фоновой дорожке.

(В режиме ожидания.)

Отмена режима ожидания.

Действует только кнопка на стороне левой деки.

#### [**SHIFT**] + нажмите:

Активирует функцию обратного воспроизведения. При повторном нажатии кнопок [**SHIFT**] и [**SLIP REVERSE**] обратное воспроизведение выключается, и возобновляется обычный режим.

#### **28 Кнопка PANEL**

Отображает или скрывает каждую из панелей rekordbox.

### **Раздел микшера**

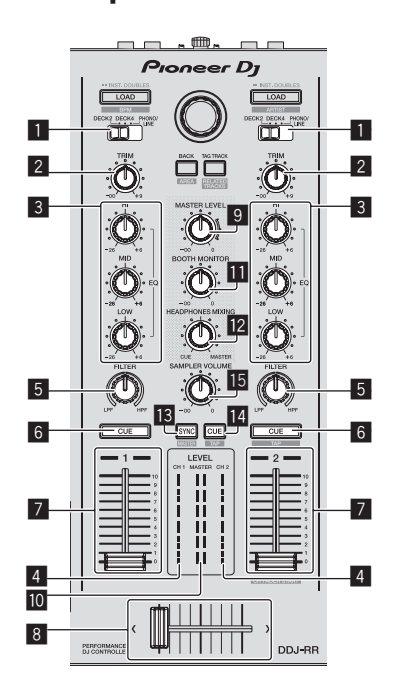

## 1 **Переключатель INPUT SELECT**

Выбирает источник входа каждого канала из компонентов, подключенных к данному аппарату.

- [DECK1-4]: Выберите этот пункт для использования трека, загруженного в деку rekordbox.
- [PHONO/LINE]: Выберите для использования устройства (DJ проигрыватель и т. п.) с выходом линейного уровня, подключенного к входным разъемам [**PHONO/LINE**] на задней панели.

#### 2 **Ручка TRIM**

Регулирует выходной коэффициент усиления отдельного канала.

#### 3 **Ручки EQ (HI, MID, LOW)**

Усиливает или срезает частоты для различных каналов.

#### 4 **Индикатор уровня канала**

Отображает уровень звучания различных каналов до пропускания через фейдеры каналов.

#### 5 **Ручка FILTER**

Применяет эффект фильтра для соответствующего канала. При установке ручки на центральную позицию выводится исходное звучание.

Поворот против часовой стрелки: постепенно уменьшается частота отсечки фильтра нижних частот. Вращение по часовой стрелке: постепенно увеличивается частота отсечки фильтра верхних частот.

#### 6 **Кнопка CUE наушников**

Нажмите:

Звучание каналов, для которых нажата кнопка [**CUE**] наушников выводится на наушники.

• При повторном нажатии кнопки [CUE] наушников вывод на монитор отменяется.

#### [**SHIFT**] + нажмите:

Можно установить темп дорожки путем постукивания по кнопке. (Функция постукивания)

#### 7 **Фейдер канала**

Перемещение:

Регулирует уровень аудиосигналов, выводящихся в каждом канале.

#### [**SHIFT**] + перемещение:

Используйте функцию запуска с фейдера канала.

• Использование функции запуска с фейдера канала (стр. 24)

#### 8 **Кроссфейдер**

Выводит звучание, назначенное с помощью переключателя назначения кроссфейдера.

[**SHIFT**] + перемещение:

Вызывает функцию запуска кроссфейдера.

• Использование функции запуска кроссфейдера (стр.24)

#### **9 Ручка MASTER LEVEL**

Регулирует выходной уровень основного звучания.

#### $\blacksquare$  **Индикатор контрольного уровня**

Отображает уровень аудиосигнала основного выхода.

#### **В Ручка уровня контрольного сигнала для кабинки DJ**

Регулирует уровень звучания через выходной терминал [**BOOTH**].

#### **<sup>2</sup> Ручка HEADPHONES MIXING**

Регулирует баланс уровня громкости монитора между звучанием каналов, для которых нажата кнопка [**CUE**] наушников, и звучанием основного канала.

#### **18** Кнопка SAMPLER SYNC

Синхронизация темпа на деке сэмплера с темпом главной деки.

Синхронизация темпа с темпом главной деки производится только в случае, если для слота сэмплера в режиме PLAY установлено значение [**Loop**].

#### [**SHIFT**] + нажмите:

Выбор деки сэмплера в качестве главной деки для синхронизации.

#### **<b>■ Кнопка SAMPLER CUE**

Включение или выключение мониторинга звука на деке сэмплера.

#### [**SHIFT**] + нажмите:

Нажатием этой кнопки можно настроить темп сэмплера на деке.

Только слот сэмплера, для которого установлен режим воспроизведения (PLAY) [**Loop**], будет иметь темп, соответствующий значению BPM на панели сэмплера.

#### $\n **B**\n **P**$ **учка SAMPLER VOLUME**

Регулирует общий уровень звучания сэмплера.

# **Раздел эффектов**

Блоки эффектов состоят из эффектов битов FX и FX при отпускании.

Эта часть используется для управления двумя модулями эффектов (FX1 и FX2). Здесь расположены элементы управления и кнопки для управления FX1 слева на контроллере и FX2 справа. Более того, канал, к которому применяется эффект, можно настроить кнопками назначения канала в rekordbox.

Подробную информацию см. в Инструкциях по эксплуатации rekordbox.

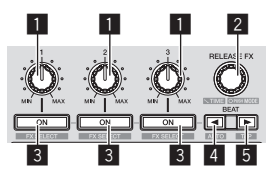

## **1 Ручки параметров эффектов**

Настройка параметра битов FX.

## 2 **Ручка RELEASE FX**

Вращайте:

Переключение типов FX при отпускании.

#### Нажмите:

Функция FX при отпускании активна, пока нажат регулятор.

При включении функции FX при отпускании функция FX бита, активированная в том же блоке, выключается.

#### [**SHIFT**] + вращайте:

Настройка временных параметров битов FX.

#### [**SHIFT**] + нажмите:

Переключение режима битов FX.

### 3 **Кнопки параметров эффектов**

#### Нажмите:

Включение и выключение битов FX, а также переключение параметров.

[**SHIFT**] + нажмите: Переключение типов битов FX.

## **4 Кнопка ВЕАТ<**

Уменьшение фракции бита с целью синхронизации звука с эффектом битов FX при каждом нажатии кнопки.

#### [**SHIFT**] + нажмите:

Выбор автоматического режима BPM для темпа битов FX. В качестве основы темпа эффекта используется значение ВРМ дорожки.

## **5** Кнопка ВЕАТ▶

Увеличение фракции бита с целью синхронизации звука с эффектом битов FX при каждом нажатии кнопки.

#### [**SHIFT**] + нажмите:

Выбор режима BPM по прикосновению для темпа битов FX. Используемое в качестве основы эффекта значение ВРМ рассчитывается исходя из интервала касания кнопки.

## **Раздел дисплея поворотного переключателя**

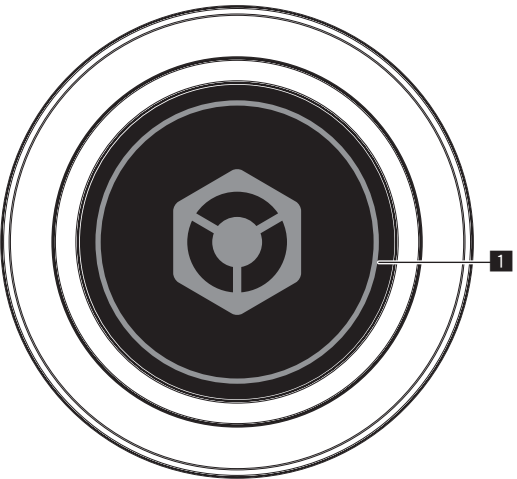

1 **ON JOG INDICATOR** Отображаемые элементы можно изменить на вкладке [**Deck**] в разделе [**Предпочтения**] rekordbox.

Доступны следующие настройки.

#### Индикация выбора **Deck**:

Дека, выбранная с помощью переключателя [**INPUT SELECT**], обозначается подсветкой.

- — Синяя: если выбрана [**DECK1**] или [**DECK2**]
- — Белая: если выбрана [**DECK3**] или [**DECK4**]
- — Выключена: Если выбрано [**PHONO/LINE**]

#### Индикация **Hot Cue Countdown**:

Регулятор подсвечивается при приближении к точке быстрого доступа.

Цвет подсветки совпадает с выбранным для этой точки быстрого доступа.

#### Индикация **Sync**:

Регулятор подсвечивается в соответствии с настройкой **SYNC** деки.

- — Оранжевая: дека в режиме **MASTER**
- — Белая: дека в режиме **SYNC**
- — Выключена: дека ни в режиме **MASTER**, ни в режиме **SYNC**

#### Индикация режима **Slip**:

Регулятор подсвечивается в соответствии с состоянием режима скольжения.

- — Мигает красным: режим скольжения включен и используется
- Горит красным: режим скольжения включен и не используется
- — Выключена: режим скольжения выключен

#### Индикация **On Air**:

Регулятор подсвечивается в соответствии с состоянием On Air.

- Горит красным: в состоянии On Air
- Выключена: не в состоянии On Air

#### Индикация **Vinyl**:

Регулятор подсвечивается в соответствии с состоянием режима [**VINYL**].

- — Синяя: режим [**VINYL**] включен
- — Выключена: режим [**VINYL**] выключен

# <span id="page-11-0"></span>**Задняя панель**  $\textcircled{c}$ ÍÃ 1 2 3 4 5 6 78 5 9 a b c d

### **1 Слот замка Кенсингтона**

#### 2 **Выходной терминал BOOTH**

Данные выходные разъемы предназначены для передачи сигнала в кабинку ди-джея. Совместимы с балансным или небалансным выходом для разъемов 1/4" TRS. Звучание основного канала можно выводить от терминалов

[**BOOTH**] вне зависимости от уровня аудиосигнала, установленного для основного канала.

- Звучание будет искажаться при излишнем повышении уровня при использовании несимметричных выходов.
- Выход сигнала монитора кабинки по умолчанию настраивается на выход звука микрофона. В разделе [**Предпочтения**] rekordbox можно отключить вывод звука микрофона.

## 3 **Терминалы MASTER 2**

Подключите к усилителю мощности, др.

Совместимы с несимметричными выходами с гнездами штырькового типа RCA.

## 4 **Терминалы MASTER 1**

Подключите сюда активные громкогорители, др.

Совместимы с симметричными выходами с коннекторами типа XLR.

#### 5 **Входные терминалы PHONO/LINE**

Подключите устройство с выходным сигналом фонокорректора (для картриджей ММ) (аналоговый проигрыватель и т. п.) или устройство с линейным выходным сигналом (DJ-проигрыватель и т. п.). Переключите источник входного сигнала в соответствии с подключенным устройством с помощью переключателя [**LINE/PHONO**] на задней панели.

#### 6 **Переключатель LINE/PHONO**

Выбирает источник входа каждого канала из компонентов, подключенных к данному аппарату.

- — [**PHONO**]: Выберите для использования устройства (аналогового проигрывателя, др.) с выходом фоно-уровня (для головок звукоснимателя ММ), подключенного к входным терминалам [**PHONO/LINE**].
- **[LINE**]: Выберите для использования устройства (DJ проигрыватель, др.) с выходом линейного уровня, подключенного к входным терминалам [**PHONO/LINE**].

Нельзя выбрать разные источники входного сигнала для обоих каналов.

## 7 **Переключатель INPUT SELECT**

Переключает аудиодорожку внешнего устройства, подключенного к входному разъему [**PHONO/LINE**] или [**MIC**] данного устройства.

•<br>**⇒** Использование внешних входов (стр. 27)

#### 8 **Терминал SIGNAL GND**

Сюда подключается провод заземления аналогового проигрывателя. Это позволяет уменьшить шум при подключении аналогового проигрывателя.

#### 9 **Входной терминал MIC**

Сюда подключается микрофон. Совместим со штекером 1/4" TS.

## $\overline{10}$  **• ← Терминал USB**

- Подключите к компьютеру.
- Подключите данный аппарат и компьютер напрямую через поставляемый USB кабель.
- Концентратор USB не может использоваться.

## **П** Терминал DC IN

Подключите к розетке через адаптер переменного тока, входящий в комплект поставки (силовой кабель прилагается).

- После завершения всех подключений между устройствами подключите адаптер переменного тока.
- Используйте только поставляемый адаптер переменного тока.

#### **12** Крюк проводки

Во время использования данного аппарата зацепите на данный крюк силовой кабель адаптера переменного тока и USB кабель.

Звучание будет искажено при отсоединении адаптера переменного тока или USB кабеля во время воспроизведения.

### **iß** Переключатель **STANDBY/ON**

Включает данный аппарат или устанавливает в режим ожидания.

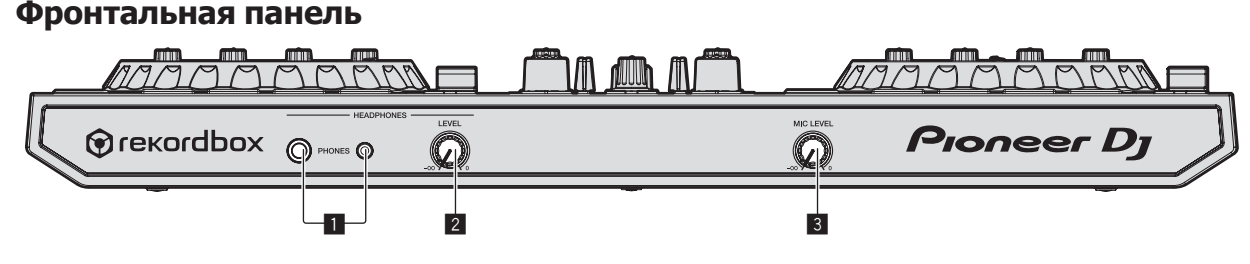

### 1 **Выходные разъемы PHONES**

Подключите сюда наушники.

Совместимы со штекером 1/4" TRS и стерео-мини-штекером 3,5 мм.

Имеются два входных гнезда, стереофоническое гнездо и гнездо мини-джек, но их не следует использовать одновременно. Если они используются одновременно, при отсоединении и/или подключении одного из них может внезапно повышаться или понижаться уровень громкости другого.

#### 2 **Ручка HEADPHONES LEVEL**

Регулирует уровень аудиосигнала, выводимого через выходные разъемы [**PHONES**].

#### 3 **Ручка MIC LEVEL**

Регулирует уровень аудиосигнала, получаемого на входные разъемы [**MIC**].

# <span id="page-12-0"></span>**Подключения**

теру с помощью кабеля USB.

- После завершения всех подключений между устройствами подключите силовой кабель. Перед выполнением или изменением подключений между устройствами, обязательно переведите аппарат в режим ожидания и отсоедините силовой кабель от розетки.
- Используйте только силовой кабель и адаптер переменного тока, прилагаемые к данному изделию.
- Питание на данный аппарат подается от адаптера переменного тока или от питания шины USB. Работать можно даже без подключения адаптера питания переменного тока, достаточно подключить аппарат к компью-
- Не отключайте адаптер переменного тока во время работы. Если адаптер переменного тока отключить, аппарат перезапустится с использованием питания от шины USB.
- Подключите данный аппарат и компьютер напрямую через поставляемый USB кабель.
- Концентратор USB не может использоваться.
- Смотрите инструкции по эксплуатации к подключаемому компоненту.

#### **Примечания по использованию данного аппарата с питанием шины USB**

В зависимости от используемого компьютера возможно ограничения функций, например снижение уровня выходного сигнала и яркости индикаторов. В таком случае пользуйтесь адаптером переменного тока из комплекта поставки.

# **Подключение входных терминалов**

### **Задняя панель**

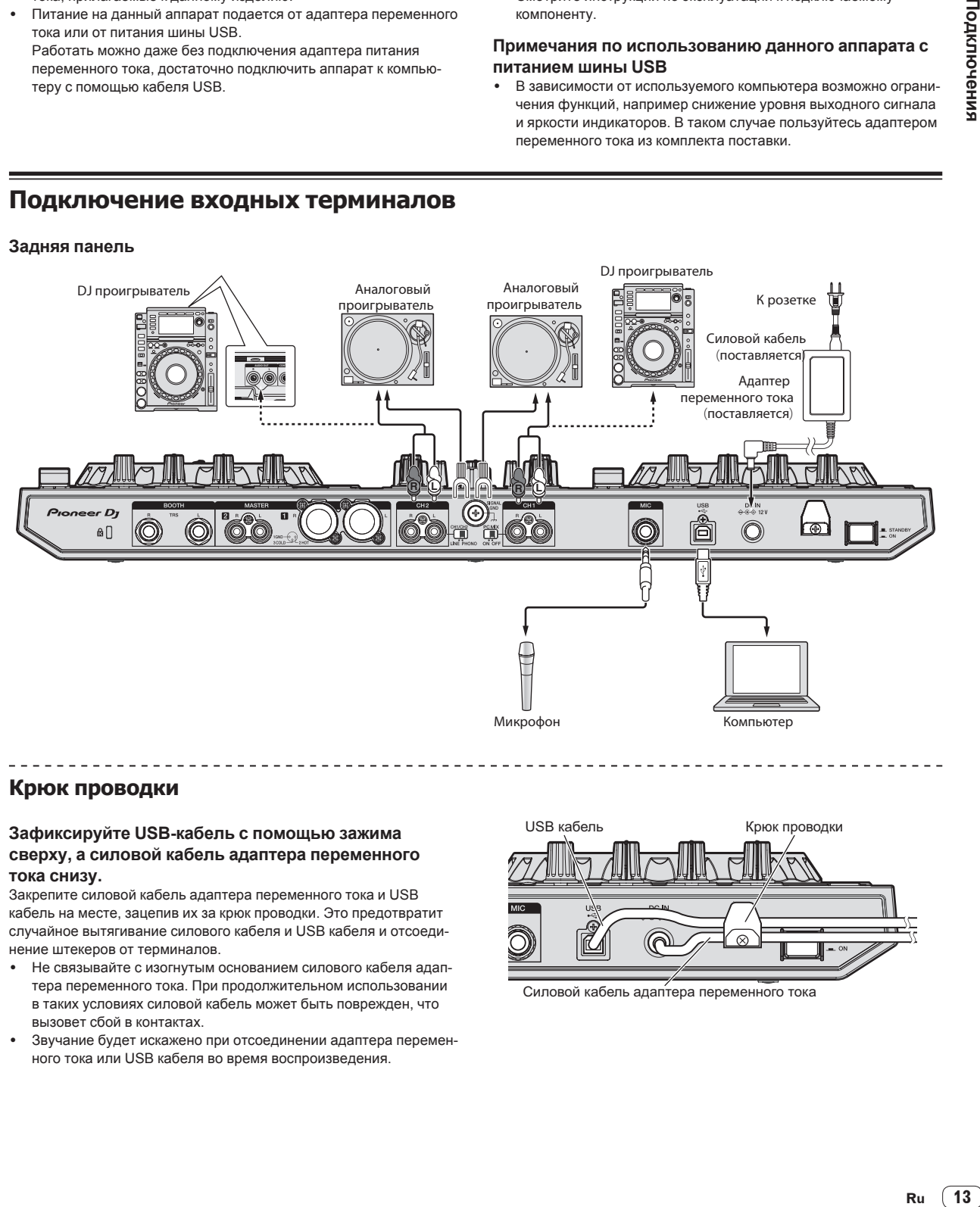

## **Крюк проводки**

### **Зафиксируйте USB-кабель с помощью зажима сверху, а силовой кабель адаптера переменного тока снизу.**

Закрепите силовой кабель адаптера переменного тока и USB кабель на месте, зацепив их за крюк проводки. Это предотвратит случайное вытягивание силового кабеля и USB кабеля и отсоединение штекеров от терминалов.

- Не связывайте с изогнутым основанием силового кабеля адаптера переменного тока. При продолжительном использовании в таких условиях силовой кабель может быть поврежден, что вызовет сбой в контактах.
- Звучание будет искажено при отсоединении адаптера переменного тока или USB кабеля во время воспроизведения.

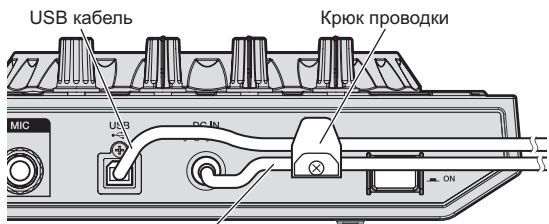

Силовой кабель адаптера переменного тока

## <span id="page-13-0"></span>**Подключение выходных терминалов**

## **Задняя панель**

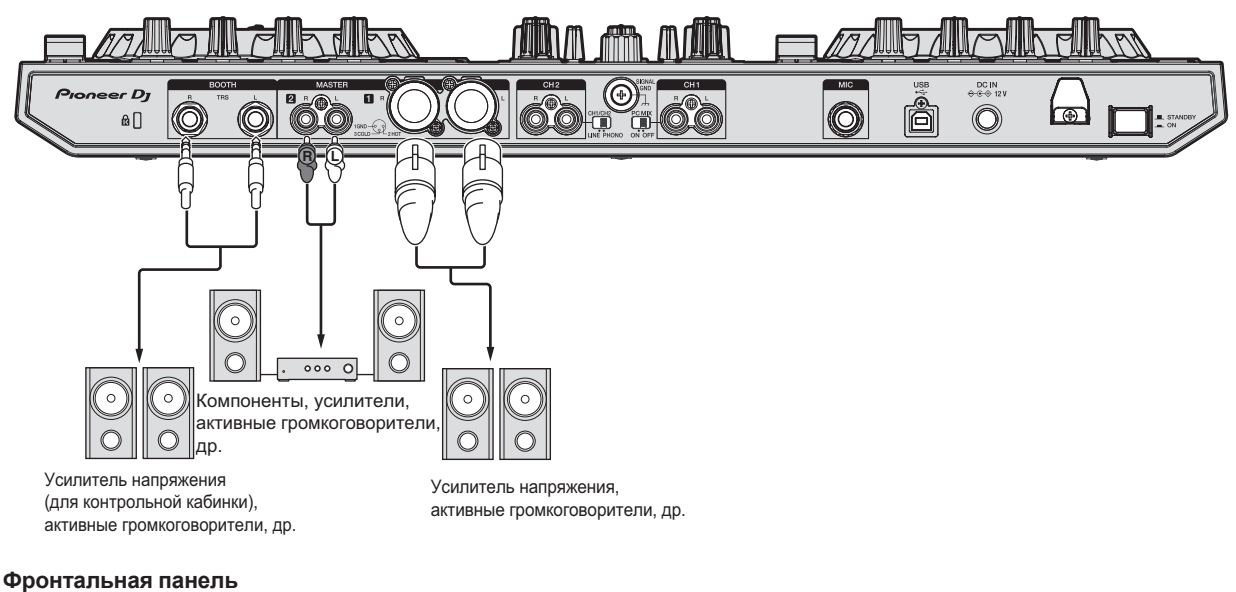

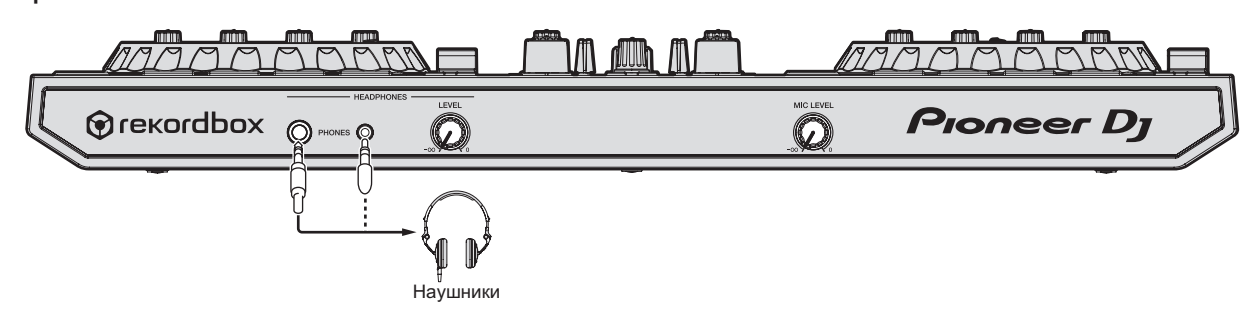

# <span id="page-14-0"></span>**Основное управление**

# **Подключения**

#### **1 Подключите наушники к одному из разъемов [PHONES].**

Подключайте наушники с импедансом не менее 32  $\Omega$ . Наушники с импедансом менее 32  $\Omega$  не поддерживаются.

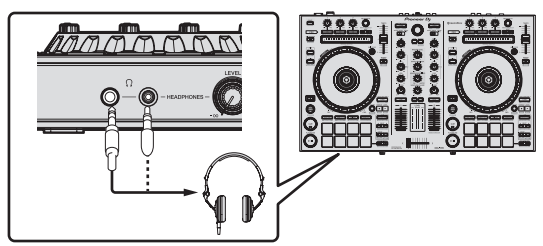

**2 Подключите устройства, такие как** 

**громкоговорители или усилитель мощности, а также другие компоненты к разъему [MASTER 1] или** 

### **[MASTER 2].**

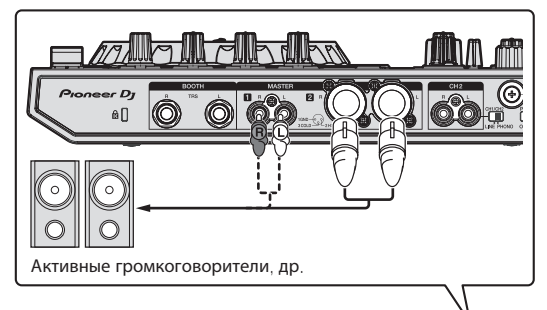

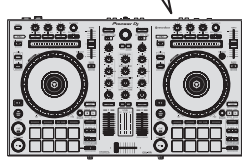

! Для вывода звука с выходных разъемов [**BOOTH**] подключите громкоговорители или другие устройства к выходным разъемам [**BOOTH**].

## **3 Подключите данный аппарат к компьютеру через USB кабель.**

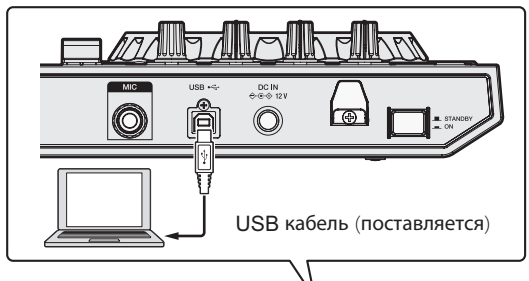

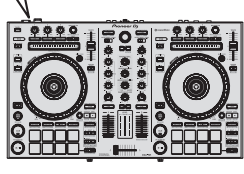

- **4 Включите питание компьютера.**
- **5 Подключите адаптер переменного тока.**

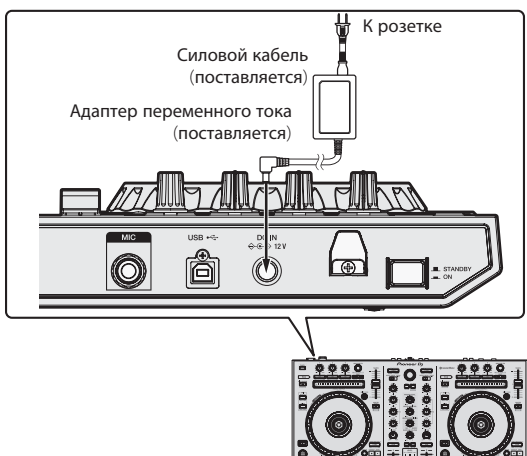

**6 Нажмите переключатель [STANDBY/ON] на задней панели данного аппарата и включите питание данного аппарата.**

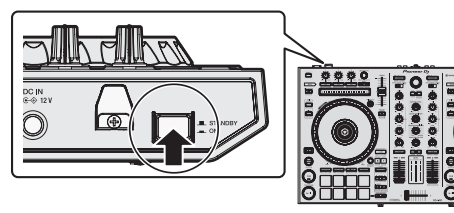

Включите питание данного аппарата.

Для пользователей Windows Может отображаться сообщение [**Установка программного обеспечения драйвера устройства**] при подключении данного аппарата к компьютеру впервые или при подключении к другому USB порту на компьютере. Подождите немного, пока не отобразится сообщение [**Устройство готово к использованию**].

#### **7 Включите питание устройств, подключенных к выходным терминалам (активные громкоговорители, усилитель мощности, компоненты, др.).**

Если к входным терминалам подключен микрофон, DJ проигрыватель или другое внешнее устройство, также включается питание такого устройства.

## <span id="page-15-0"></span>**Запуск системы**

## **Запуск rekordbox**

Это руководство содержит в основном объяснение аппаратного функционала данного устройства. Подробная информация о работе rekordbox dj приведена в разделе rekordbox руководства по программному обеспечению.

При первом запуске программного обеспечения rekordbox введите лицензионный ключ rekordbox dj и активируйте программное обеспечение. Приготовьте лицензионный ключ rekordbox dj, прилагаемый в комплекте с данным блоком.

Пользователям данного продукта не нужно дополнительно приобретать лицензионный ключ rekordbox dj.

#### **1 Нажмите значок [rekordbox].**

- $-$  Для Mac OS X
- Откройте папку [**Приложение**] в поисковике и нажмите значок [**rekordbox**].
- Для Windows 10/8.1 В [**представление приложения**] щелкните по значку [**rekordbox**].
- Для Windows 7

 В меню Windows [**Пуск**] щелкните по иконке [**rekordbox X.X.X**] в [**Все программы**] > [**Pioneer**] > [**rekordbox X.X.X**].

#### **2 Введите информацию об учетной записи.**

Если у вас уже есть учетная запись, введите информацию о ней и нажмите [**Настройка**].

Если у вас нет учетной записи, нажмите [**Создать аккаунт**], чтобы перейти на страницу регистрации, и создайте учетную запись.

Чтобы получить подробную информацию о порядке создания учетной записи, зайдите на сайт rekordbox, указанный ниже, и ознакомьтесь с Инструкциями по эксплуатации rekordbox в разделе [**Support**].

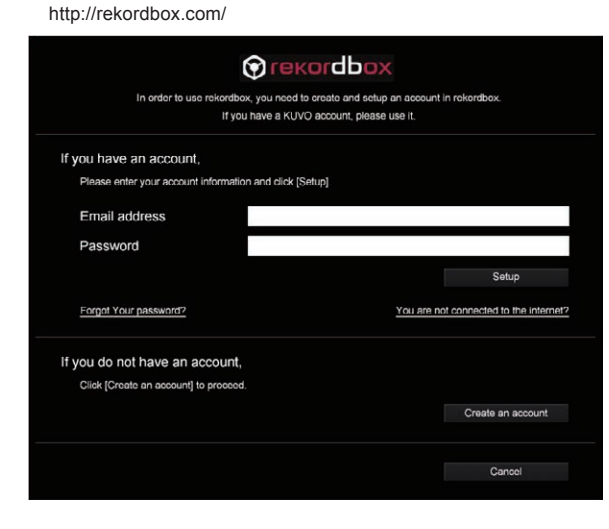

**3 Выберите метод использования.** Нажмите значок [**DJ выступление**].

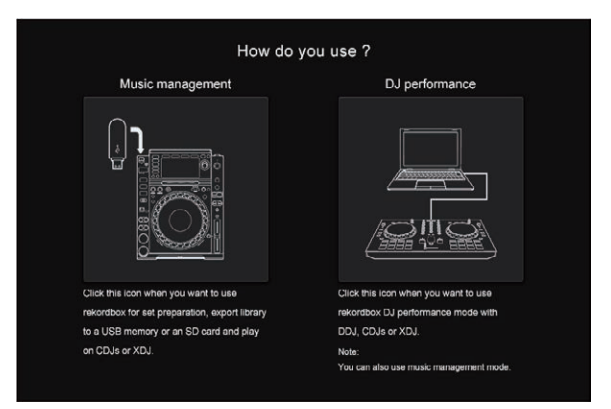

#### **4 Введите лицензионный ключ и активируйте программное обеспечение.**

Введите лицензионный ключ, указанный на карте с лицензионным ключом rekordbox dj, входящей в комплект поставки данного устройства, и активируйте программное обеспечение, следуя инструкциям на экране.

Чтобы получить подробную информацию об активации, зайдите на сайт rekordbox, указанный ниже, и ознакомьтесь с Инструкциями по эксплуатации rekordbox в разделе [**Support**]. http://rekordbox.com/

### **Установка програмного драйвера**

Данный программный драйвер является эксклюзивным драйвером для вывода аудиосигналов от компьютера.

#### **Выберите [DDJ-RR] из раскрывающегося меню и нажмите [Установить] на экране установки аудио драйвера.**

- Во время установки кабель USB необходимо отключить от компьютера.
- По окончании установки подключите аппарат к компьютеру с помощью кабеля USB.

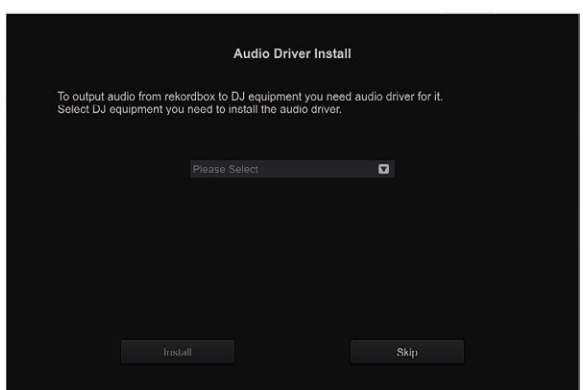

- Следуя инструкциям на экране, установите аудио драйвер.
- Внимательно прочтите Лицензионное соглашение с конечным пользователем(стр. 33).

#### **Процедура установки (Mac OS X)**

Не подключайте данный аппарат к компьютеру, пока установка не завершена.

Если на компьютере запущены любые другие программы, закройте их.

### **1 Проверьте информацию на экране и щелкните [Продолжить].**

**2 Когда отображается лицензионное соглашение с конечным пользователем, внимательно прочтите Лицензионное cоглашение с конечным пользователем, затем щелкните по [Продолжить].**

Если вы не согласны с положениями Лицензионное соглашение <sup>с</sup> конечным пользователем, щелкните [**Не согласен**] и прервите установку.

**3 Выполните установку, следуя инструкциям на экране.**

## **Процедура установки (Windows)**

Не подключайте данный аппарат к компьютеру, пока установка не завершена.

- Перед установкой войдите в систему как пользователь, обладающий правами администратора компьютера.
- Если на компьютере запущены любые другие программы, закройте их.

**1 Проверьте информацию на экране и щелкните [Продолжить].**

#### **2 Внимательно прочтите Лицензионное cоглашение с конечным пользователем, и, если вы согласны с положениями, установите галочку в [Согласен.] и щелкните [OK].**

- Если вы не согласны с положениями Лицензионное соглашение <sup>с</sup> конечным пользователем, щелкните [**Отмена**] и прервите установку.
- **3 Выполните установку, следуя инструкциям на экране.**
- Если во время установки на экране отображается [**Безопасность Windows**], щелкните [**Все равно установить этот драйвер**] и продолжите установку. По завершению установки отображается сообщение о завершении.

\_\_\_\_\_\_\_\_\_\_\_\_\_\_\_\_\_\_\_\_\_\_\_\_\_\_\_\_\_\_\_\_\_

# **Проконтролируйте отправку условий пользования rekordbox**

Вам будет предложено отправить условия пользования в целях улучшения качества и характеристик rekordbox.

Нажмите [**Да**], если вы соглашаетесь отправить условия пользования, или [**Нет**], если не соглашаетесь.

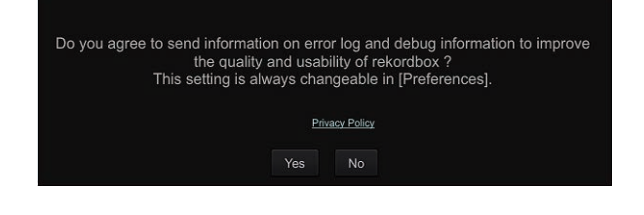

## **Настройте звук**

Запустите rekordbox, чтобы отобразить [**Выбрать громкоговоритель**], когда данное устройство подключено.

<u>. . . . . . . .</u>

Выберите одну из настроек, подходящую к вашей звуковой среде, и нажмите [**OK**].

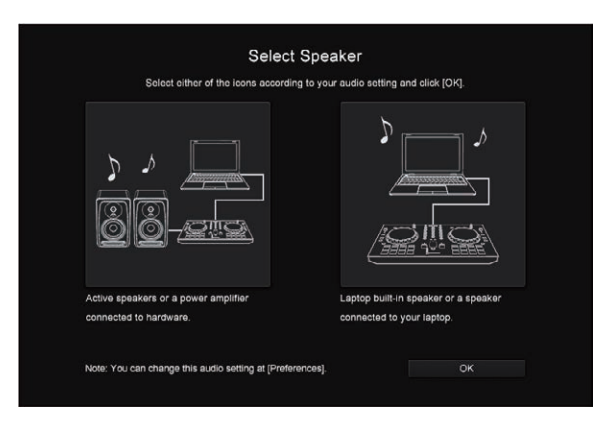

# **Добавление звуковых файлов в [Сборник]**

[**Сборник**] — это экран, на котором отображается список аудиофайлов, управление которыми осуществляется с помощью rekordbox.

Чтобы дорожки можно было использовать в rekordbox, необходимо сначала зарегистрировать аудиофайлы на компьютере в качестве музыкальной коллекции rekordbox, а затем проанализировать их.

#### **1 Нажмите [Сборник] в меню отображения файловой структуры.**

Отображается список дорожек, зарегистрированный в [**Сборник**].

#### **2 Откройте Finder или Проводник Windows и перетяните звуковые файлы или папки со звуковыми файлами в список дорожек.**

Звуковые файлы добавляются в подборку, после чего начинается анализ данных о форме колебаний в этих файлах. Подождите, пока завершится анализ всех звуковых файлов.

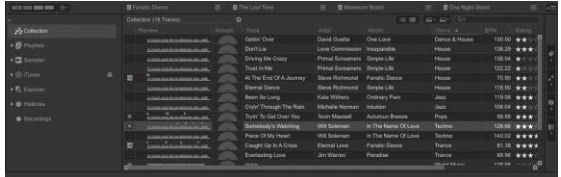

## **Загрузка дорожки в деку**

Далее в качестве примера описана процедура загрузки дорожек в деку **1**.

## **1 Вращая поворотный селектор, выберите дорожку из [Сборник].**

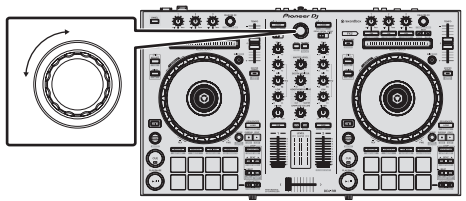

#### **2 Нажмите кнопку [LOAD] левой деки.** Дорожка загружается в деку.

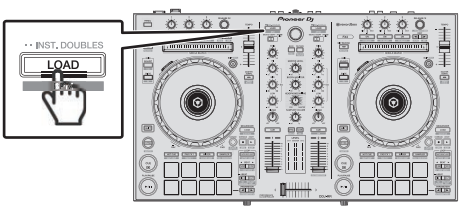

## <span id="page-17-0"></span>**Воспроизведение дорожек и вывод звучания**

Далее в качестве примера описан порядок вывода звука через деку 1.

Отрегулируйте громкость устройств (усилитель мощности, громкоговорители и т. п.), подключенных к выходным разъемом [**MASTER 1**] и [**MASTER 2**], до подходящего уровня. Помните, что если установлена слишком высокая громкость, выводимый звук будет очень громким.

#### **1 Установите позиции ручек, др. как показано ниже.**

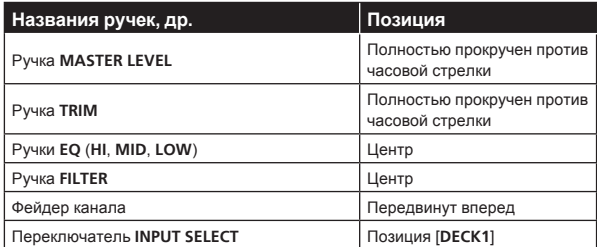

### **2 Нажмите кнопку [PLAY/PAUSE**f**] и запустите воспроизведение дорожки.**

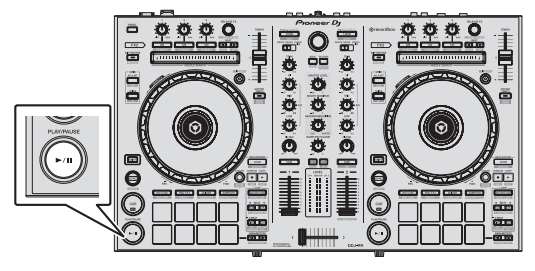

#### **3 Передвиньте фейдер канала от себя.**

#### **4 Вращайте ручку [TRIM].**

Отрегулируйте [**TRIM**] таким образом, чтобы оранжевый индикатор на индикаторе уровня канала был высвечен на пиковом уровне.

#### **5 Вращая ручку [MASTER LEVEL], отрегулируйте уровень звучания громкоговорителей.**

Отрегулируйте до соответствующего уровня уровень звучания, выводящийся от терминалов [**MASTER 1**] и [**MASTER 2**].

Звук выводится через громкоговорители в соответствии с вашей звуковой средой.

. . . . . . .

### **Контроль звучания с помощью наушников**

Установите позиции ручек, др. как показано ниже.

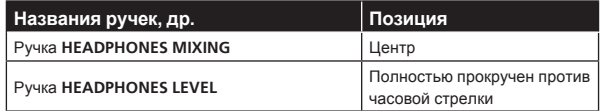

#### **1 Для канала 1 нажмите кнопку [CUE] наушников.**

#### **2 Вращайте ручку [HEADPHONES LEVEL].**

Отрегулируйте до соответствующего уровня уровень звучания, выводящийся от наушников.

## **Выход из системы**

**1 Выйдите из rekordbox.**

**2 Нажмите переключатель [STANDBY/ON] на задней панели данного аппарата и установите питание данного аппарата в режим ожидания.**

**3 Отсоедините USB кабель от компьютера.**

# <span id="page-18-0"></span>**Дополнительные операции**

Начиная с этого места, описания функций относятся конкретно к совместному использованию этого аппарата и rekordbox dj, не описанному в Инструкциях по эксплуатации rekordbox.

# **Использование площадок для исполнения**

Переключение функций осуществляется с помощью кнопок режима пэда (кнопка режима [**HOT CUE**], кнопка режима [**PAD FX 1**], кнопка режима [**SLICER**] и кнопка режима [**SAMPLER**]).

#### **Использование меток быстрого доступа**

Воспроизведение можно мгновенно запускать с места установки метки быстрого доступа. Помимо меток быстрого доступа можно также мгновенно создавать и вызывать петли.

Можно установить и сохранить до восьми точек меток быстрого доступа для одной дорожки.

## **Создание и вызов метки быстрого доступа**

#### **1 Нажмите кнопку режима [HOT CUE].**

Переключение в режим метки быстрого доступа.

#### **2 В режиме воспроизведения или паузы нажмите площадку для исполнения и установите точку метки быстрого доступа.**

Метки быстрого доступа назначаются для соответствующих площадок для исполнения как показано ниже.

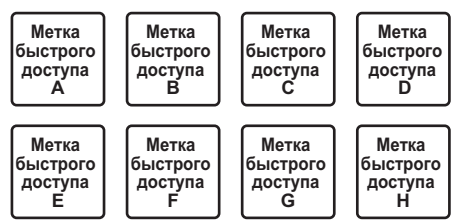

## **3 Нажмите площадку для исполнения, для которой была установлена точка метки быстрого доступа.**

Воспроизведение запускается с точки метки быстрого доступа.

Установленные точки меток быстрого доступа можно очистить, нажав площадку для исполнения с одновременным нажатием кнопки [**SHIFT**].

### **Создание и вызов автоматического кольцевания битов**

### **1 Нажмите кнопку режима [HOT CUE].**

Переключение в режим метки быстрого доступа.

#### **2 Нажмите кнопку [LOOP 1/2X] или [LOOP 2X].** Выбор бита для автоматического кольцевания битов.

#### **3 Нажмите кнопку [AUTO BEAT LOOP] во время воспроизведения.**

Устанавливается петля, указанная количеством ударов, и запускается воспроизведение петли.

### **4 Нажмите пэд для исполнения, чтобы установить петлю во время воспроизведения петли.**

#### **5 Нажмите площадку для исполнения, на которую установлена петля.**

Воспроизведение петли начинается с петли в точке установленной петли.

Установленную петлю можно удалить, нажав пэд для исполнения с одновременным нажатием кнопки [**SHIFT**].

#### **Создание и вызов ручной петли**

#### **1 Нажмите кнопку режима [HOT CUE].**

Переключение в режим метки быстрого доступа.

# **2 Нажмите кнопку [LOOP IN] во время**

**воспроизведения, а затем нажмите кнопку [LOOP OUT].**

Запускается воспроизведение Петли.

#### **3 Нажмите пэд для исполнения, чтобы установить петлю во время воспроизведения петли.**

#### **4 Нажмите площадку для исполнения, на которую установлена петля.**

Воспроизведение петли начинается с петли в точке установленной петли.

Установленную петлю можно удалить, нажав пэд для исполнения с одновременным нажатием кнопки [**SHIFT**].

#### **Использование площадки FX**

С помощью простого нажатия или отпускания площадок для исполнения можно добиться самых различных эффектов.

### **1 Нажмите кнопку режима [PAD FX 1].**

Режим переключается на режим площадки FX 1. Эффекты назначаются пэдам для исполнения, как показано ниже.

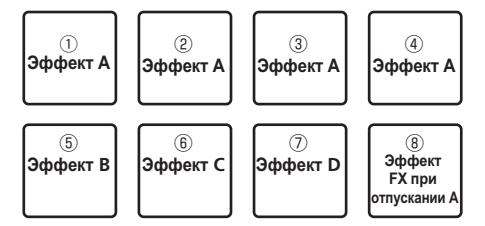

! Если при нажатой кнопке [**SHIFT**] нажать кнопку [**PAD FX 1**], режим переключается на режим площадки FX 2. Эффекты назначаются пэдам для исполнения, как показано ниже.

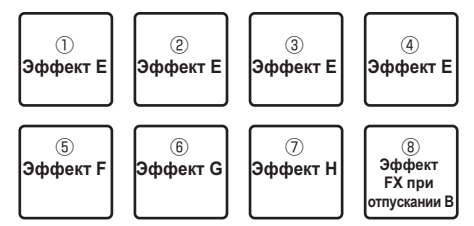

- Эффекты, назначаемые пэдам для исполнения (эффекты, применяемые к площадке 1, также применяются к площадкам 2–4). Подробную информацию см. в Инструкциях по эксплуатации rekordbox.
- Тип Release FX, назначенный для площадки 8, нельзя изменить с помощью регулятора [**RELEASE FX**]. Чтобы изменить тип Release FX, назначенный площадке 8, используйте rekordbox dj. Подробную информацию см. в Инструкциях по эксплуатации rekordbox.

#### **2 Нажмите и удерживайте нажатой одну из площадок для исполнения.**

Эффект включается в соответствии с настройками эффекта и количества ударов, назначенными нажимаемой площадке.

#### **3 Нажмите кнопку [PARAMETER** c**] или [PARAMETER ►], одновременно нажимая на площадку.**

Количество ударов, установленное для эффекта, временно увеличивается или уменьшается.

Для некоторых типов эффектов изменить настройку невозможно даже нажатием этой кнопки.

#### **4 Уберите палец с площадки для исполнения.**

Эффект выключится.

#### **Использование функции Release FX площадки FX**

#### **1 Нажмите и удерживайте нажатой одну из площадок от 1 до 7.**

Эффект включается в соответствии с настройками эффекта и количества ударов, назначенными нажимаемой площадке.

#### **2 Нажмите площадку 8.**

------------------------

Эффект площадки FX, активированный ранее, выключается, и добавляется эффект Release FX.

# **Использование функции слайсера**

Указанный диапазон делится на восемь равных разделов, и данные восемь разделенных разделов назначаются для соответствующих площадок для исполнения. При нажатии одной из площадок для исполнения звучание раздела, назначенного для той площадки начинает воспроизводиться в виде петли.

Во время воспроизведения звучания площадки в виде петли на фоне продолжается обычное воспроизведение с исходным ритмом. При высвобождении площадки и по завершению воспроизведения петли воспроизведение возобновляется с позиции, достигнутой на тот момент.

### **1 Нажмите кнопку режима [SLICER].**

- Переключение в режим слайсера.
- ! При нажатой кнопке [**SHIFT**] нажатие на кнопку режима [**SLICER**] устанавливает режим петли слайсера.
	- = О режиме слайсера <sup>и</sup> режиме петли слайсера (стр.20)

## **2 Нажмите кнопку [PARAMETER <] или**

## **[PARAMETER**d**], удерживая нажатой кнопку [SHIFT].**

-<br>Установите параметр SLICE LENGTH (длина фрагмента). Значение параметра SLICE LENGTH изменяется при каждом нажатии кнопки при нажатой кнопке [**SHIFT**].

Одинаковые восемь секций диапазона, задаваемого параметром SLICE LENGTH, назначаются для соответствующих пэдов для исполнения, как показано ниже.

#### **SLICER LENGTH (ДЛИНА СЛАЙСЕРА)**

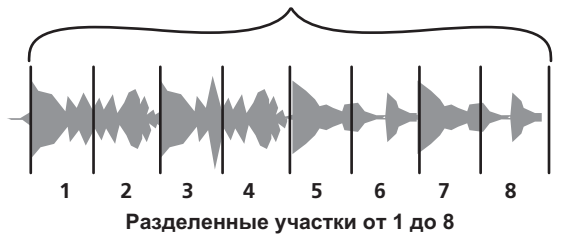

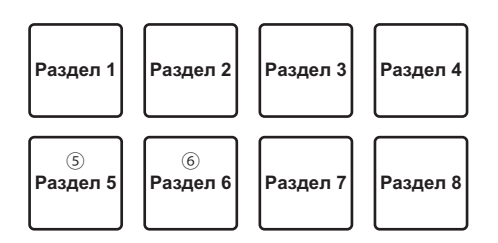

#### **3** Нажмите кнопку [PARAMETER ◀] или **[PARAMETER>].**

Установите параметр "**SLICE ROLL**" слайсера. Заданное значение параметра **SLICE ROLL** изменяется при каждом нажатии кнопки. Длина воспроизведения петли при нажатии на пэд может быть изменена путем настройки параметра "**SLICE ROLL**". Например, если для параметра "**SLICE ROLL**" задано значение "1/4", в петле будет воспроизводиться только первая четверть раздела, назначенного для пэда.

#### **4 Нажмите пэд 5 или 6, удерживая нажатой кнопку [SHIFT].**

Если при нажатой кнопке [**SHIFT**] нажать пэд 5, целевая область сместится влево.

А если при нажатой кнопке [**SHIFT**] нажать пэд 6, целевая область сместится влево.

#### **5 Нажмите и удерживайте нажатой одну из площадок для исполнения.**

При нажатии и удерживании нажатой площадки звучание начинает воспроизводиться в виде петли.

- Длина воспроизведения петли зависит от настройки параметра SLICE ROLL.
- При высвобождении площадки дорожка возвращается на позицию, воспроизводящуюся на фоне.

### **О режиме слайсера и режиме петли слайсера**

#### **Режим слайсера**

По мере продвижения позиции воспроизведения к концу диапазона, разделенного на восемь равных разделов, отображаемый на дисплее диапазон переключается на следующие восемь разделенных разделов, и данные разделенные разделы назначаются для соответствующих площадок, заменяя ранее назначенные разделы.

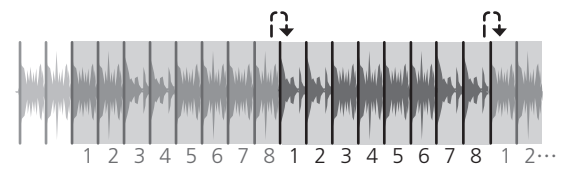

#### **Режим петли слайсера**

По мере продвижения позиции воспроизведения к концу диапазона, который был разделен на восемь равных частей, позиция воспроизведения возвращается на начало диапазона, который был разделен на восемь равных частей.

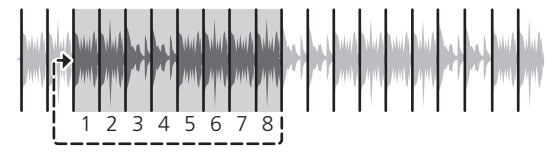

## **Использование функции сэмплера**

<u> - - - - - - - - - -</u>

Данную процедуру можно будет использовать для воспроизведения дорожек, загруженных в слоты сэмплера с помощью площадок для исполнения.

#### **Подготовка к использованию сэмплера**

#### **Нажмите кнопку [PANEL].**

Кнопка [**PANEL**] переключает панель, отображаемую на экране rekordbox dj, поэтому нажимайте ее, до тех пор пока не появится панель сэмплера.

В слоты сэмплера можно загрузить дорожку, петлю или выбранную зону слайсера.

#### **Загрузите дорожку в слот сэмплера.**

#### **1 Нажмите кнопку режима [SAMPLER].**

Переключение в режим сэмплера.

#### **2 Нажмите поворотный селектор или кнопку [BACK], чтобы переместить курсор на список дорожек.**

#### **3 Поверните поворотный селектор.**

Выберите дорожку, которую нужно загрузить в слот сэмплера.

#### **4 Нажмите на пэд для исполнения, удерживая нажатой кнопку [SHIFT].**

Выбранная дорожка загружается в слот сэмплера.

Загрузка путем перезаписи уже загруженного слота сэмплера может быть невозможна при определенных значениях параметра [**Предпочтения**] rekordbox.

#### **Загрузка петли в слот сэмплера.**

#### **1 Нажмите кнопку [AUTO BEAT LOOP] либо сначала нажмите кнопку [LOOP IN], а потом кнопку [LOOP OUT] во время воспроизведения дорожки.** Запускается воспроизведение Петли.

## **2 Нажмите на площадку для исполнения,**

**удерживая нажатой кнопку [CAPTURE].**

Режим площадки временно сменяется на режим сэмплера, и петля загружается в слот сэмплера.

Загрузка путем перезаписи уже загруженного слота сэмплера может быть невозможна при определенных значениях параметра [**Предпочтения**] rekordbox.

#### **Загрузка выбранной зоны слайсера в слоты сэмплера**

#### **1 Нажмите кнопку режима [SLICER], удерживая нажатой кнопку [SHIFT], во время воспроизведения дорожки.**

Режим сменяется на режим петли слайсера.

Также, чтобы переключиться в режим слайсера, можно нажать кнопку режима [**SLICER**].

#### **2 Нажмите кнопку [CAPTURE], удерживая нажатой кнопку [SHIFT].**

Каждый отрезок из выбранной зоны слайсера загружается в отдельный слот сэмплера.

По умолчанию загрузка выполняется в банк сэмплера 4. Если в банк сэмплера 4 загружен хотя бы один слот сэмплера, загрузка может быть невозможна.

#### **Использование площадок для работы с сэмплером**

#### **1 Нажмите кнопку режима [SAMPLER].**

Переключение в режим сэмплера.

#### **2** Нажмите кнопку [PARAMETER ◀] или **[PARAMETER**d**].**

Переключение банка сэмплера. В сэмплере имеется четыре банка, а в каждом банке – шестнадцать слотов.

#### **3 Переместите фейдер [SAMPLER VOLUME] в противоположную сторону.**

#### **4 Нажмите площадку для исполнения.**

Воспроизводится звучание слота, назначенного на площадку, которая была нажата.

Когда пэд деки 1 или деки 3 находится в режиме сэмплера, слоты сэмплера назначаются для соответствующих пэдов для исполнения, как показано ниже. (Слоты в скобках предназначены для случаев, когда пэд деки 2 или деки 4 находится в режиме сэмплера)

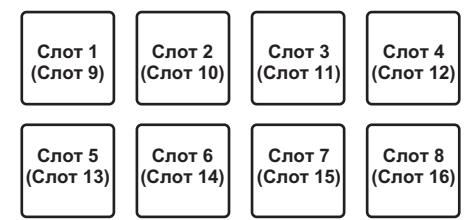

#### **5 Во время воспроизведения нажмите площадку для исполнения.**

Воспроизведение продолжается с начала.

#### **6 Нажмите на площадку для исполнения, удерживая нажатой кнопку [SHIFT] во время воспроизведения.**

Воспроизведение звука с текущего слота останавливается.

--------------------------------------

## **Использование перескока битов**

Позицию воспроизведения можно мгновенно передвинуть, не нарушая ритм воспроизводимой дорожки.

#### **1 Нажмите кнопку режима [HOT CUE], удерживая нажатой кнопку [SHIFT].**

Режим переключается в режим скачка битов.

# **2 Нажмите кнопку [PARAMETER ◀] или**

#### **[PARAMETER**d**].**

-<br>Количество движений (количество ударов или тактов) позиции воспроизведения, назначенное для площадки, изменяется при каждом нажатии кнопки.

Можно выполнить следующие девять настроек. (Действия аналогичны тем, которые выполняются при нажатии кнопок влево/ вправо на странице [**page**\*] на экране деки дорожки.)

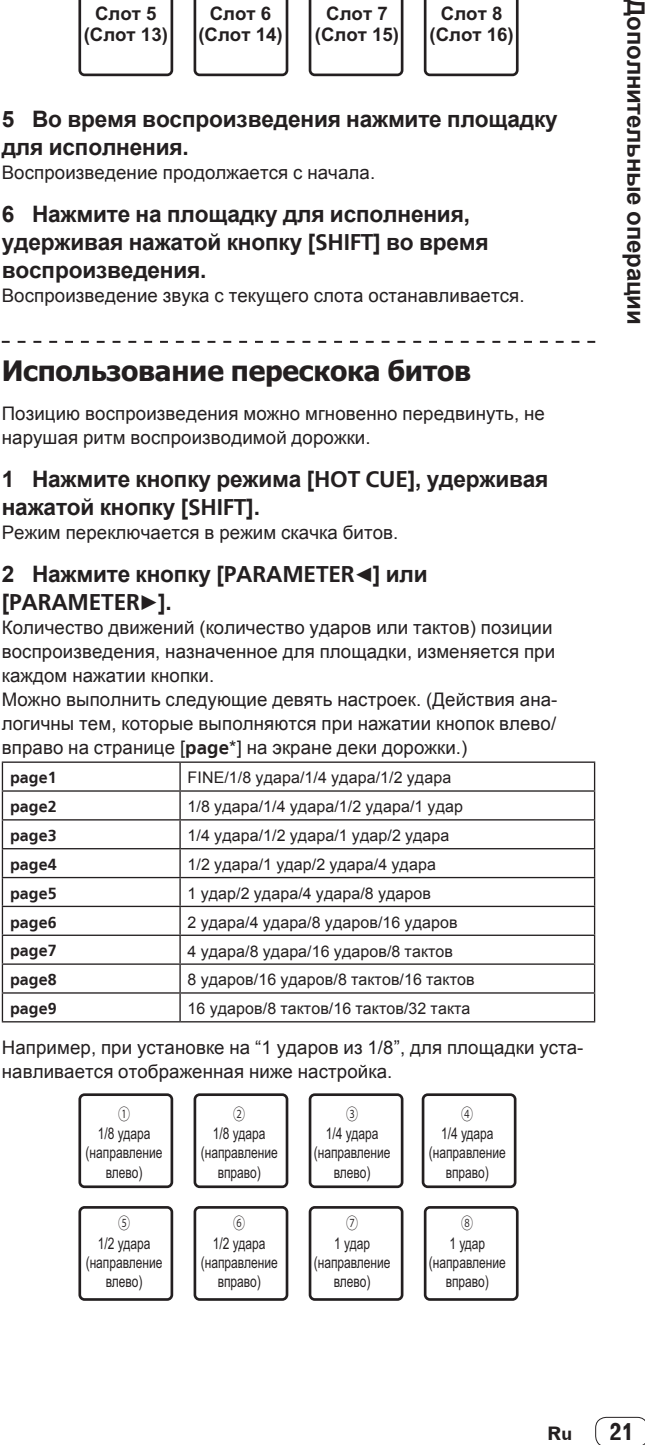

Например, при установке на "1 ударов из 1/8", для площадки устанавливается отображенная ниже настройка.

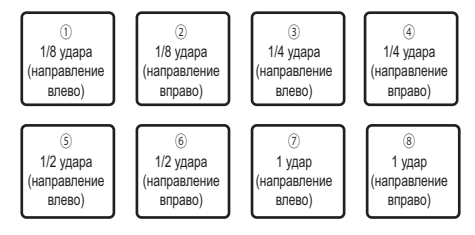

**Contract Contract Contract** 

 $(21)$ Ru

#### **3** Нажмите кнопку [PARAMETER ◀] или **[PARAMETER**d**], удерживая нажатой кнопку [SHIFT].**

Количество движений (количество ударов или тактов) точки воспроизведения, назначенное пэду для исполнения, изменяется при каждом нажатии кнопки [PARAMETER<sup>4]</sup> или [PARAMETER>] при нажатой кнопке [**SHIFT**].

Можно выполнить следующие три настройки.

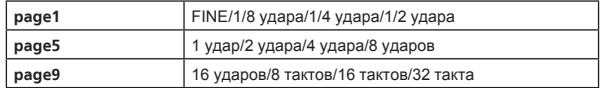

### **4 Нажмите пэд 1, 3, 5 или 7.**

Точка воспроизведения переместится влево на количество ударов или тактов, назначенное для нажатого пэда.

#### **5 Нажмите пэд 2, 4, 6 или 8.**

Точка воспроизведения переместится вправо на количество ударов или тактов, назначенное для нажатого пэда.

## **Использование секвенсора**

Сэмплы можно записывать и воспроизводить.

Функцию секвенсора можно использовать для самых разных целей, например, наложить на текущую дорожку оригинальную ритмическую или вокальную петлю, созданную заранее, изменить аранжировку импровизированного барабанного сета, добавив звук с помощью функции наложения при записи, или убрать или добавить звук с помощью функции отключения звука.

Далее описана основная работа с секвенсором. Примеры применения секвенсора см. в Инструкциях по эксплуатации rekordbox.

#### **Подготовка к использованию секвенсора**

#### **1 Нажмите кнопку [PANEL].**

Кнопка [**PANEL**] переключает панель, отображаемую на экране rekordbox dj, поэтому нажимайте ее, до тех пор пока не появится панель сэмплера.

#### **2 Нажмите кнопку режима [SAMPLER].**

Режим площадки устройства сменяется на режим сэмплера.

#### **Запись последовательности**

#### **1** Нажмите кнопку [PARAMETER ◀] или **IPARAMETER**<sup>1</sup>.

Выберите банк сэмплера, который будет использоваться для сета.

#### **2 Нажмите кнопку [START], удерживая нажатой кнопку [SHIFT].**

Выберите слот, в который будет сохранена последовательность.

#### **3 Щелкните по секции, обозначенной [1 Bar] на панели сэмплера в rekordbox dj.**

Выберите длительность записи последовательности 1 такт, 2 такта или 4 такта в открывающемся меню.

### **4 Нажмите кнопку [OVERDUB].**

Секвенсор перейдет в режим ожидания записи.

#### **5 Создание сетов с помощью площадок для исполнения.**

Начнется запись последовательности.

- Последовательность может быть записана только на слот сэмплера, где для режима сэмплера PLAY выбрано [**One Shot**].
- ! Если включена функция [**QUANTIZE**] панели сэмплера, время работы площадок квантуется и записывается последовательность.

#### **6 Нажмите кнопку [OVERDUB], удерживая нажатой кнопку [SHIFT].**

Записанная последовательность сохраняется.

### **Вызов и воспроизведение записанной последовательности**

#### **1 Нажмите кнопку [START], удерживая нажатой кнопку [SHIFT].**

Выберите последовательность, которую вы хотите вызвать.

#### **2 Нажмите кнопку [START].**

- Последовательность воспроизводится.
- При повторном нажатии кнопки [START] воспроизведение последовательности останавливается.

#### **Использование режима отключения звука последовательности**

В режиме отключения звука последовательности можно контролировать отключение звука для каждого слота сэмплера с помощью площадки.

Эта функция позволяет убрать или добавить звук педального барабана, малого барабана или других ударных, чтобы изменить аранжировку ритмической петли, созданной с помощью секвенсора.

#### **1 Вызов и воспроизведение последовательности.**

= Вызов <sup>и</sup> воспроизведение записанной последовательности (стр. 22)

#### **2 Нажмите и удерживайте нажатой кнопку [PARAMETER<1].**

rekordbox dj остается в режиме отключения звука последовательности, пока нажата кнопка [**PARAMETER**<sup>4</sup>].

При отпускании кнопки [PARAMETER<sup>4]</sup> режим отключения звука последовательности выключается.

#### **3 Нажмите площадку для исполнения.**

Отключается звук слота, назначенного площадке, которая была нажата.

При повторном нажатии площадки отключение звука отменяется.

#### **Использование режима удаления последовательности**

В режиме удаления последовательности можно удалять последовательности на базе слотов сэмплера.

#### **1 Вызов и воспроизведение последовательности.**

• Вызов и воспроизведение записанной последовательности (стр. 22)

#### **2 Нажмите и удерживайте нажатой кнопку [PARAMETER>].**

rekordbox dj остается в режиме удаления последовательности, пока нажата кнопка [PARAMETER>].

При отпускании кнопки [PARAMETER>] режим удаления последовательности выключается.

#### **3 Нажмите площадку для исполнения.**

Удаляется только последовательность слота, назначенного площадке, которая была нажата.

#### **Загрузка последовательности в деку**

Воспроизводимую последовательность можно загрузить в деку, чтобы дать DJ мог использовать те же операции деки, что и с загруженной дорожкой.

#### **1 Начните запись последовательности или вызовите и воспроизведите сохраненную последовательность**

- Запись последовательности (стр.22)
- = Вызов <sup>и</sup> воспроизведение записанной последовательности (стр.22)

### <span id="page-22-0"></span>**2 Нажмите кнопку [LOAD SEQUENCE].**

Записываемая или воспроизводимая последовательность будет загружена в деку.

## **Использование вызова последовательности**

До восьми сохраненных последовательностей можно вызвать и проиграть непосредственно с площадки.

### **1 Нажмите кнопку режима [SAMPLER],**

**одновременно нажимая кнопку [SHIFT].** Режим переключается в режим вызова последовательности.

### **2 Нажмите площадку для исполнения.**

Последовательность сохраняется в нажатой площадке. Восемь последовательностей для левой и правой площадок совпадают.

Подробнее о сохранении последовательностей см. в разделе Запись последовательности на стр. 22.

#### **3 Во время воспроизведения нажмите площадку для исполнения.**

Воспроизведение продолжается с начала последовательности.

#### **4 Нажмите на площадку для исполнения, удерживая нажатой кнопку [SHIFT] во время**

#### **воспроизведения.**

Воспроизводимая последовательность останавливается.

# **Переключение режима микшера**

Этот аппарат можно включать в 2- или 4-канальный режим микшера в настройках rekordbox.

• Изменение настроек с помощью rekordbox (стр.28)

#### **Режим 2-канального микшера**

В этом режиме работа микшера фиксируется в 2 каналах для соответствия кнопкам и элементам управления на этом аппарате. Подготовка следующей дорожки для воспроизведения заранее позволяет быстро переключаться между целевыми дорожками.

#### **Режим 4-канального микшера**

Этот режим позволяет использовать функции микшера с 4 каналами для соответствия rekordbox dj.

Возможно до четырех миксов, что позволяет создавать оригинальные миксы и композиции.

Для микшера в 4-канальном режиме действует программная функция захвата.

# **Использование режима скольжения**

При включении режима скольжения обычное воспроизведение продолжает воспроизводиться на фоне с исходным ритмом во время скрэтчинга, петлевания и воспроизведения метки быстрого доступа. При отмене скрэтчинга, петлевания и воспроизведения метки быстрого доступа обычное воспроизведение возобновляется с позиции, достигнутой на момент отмены операции. Можно выполнять различные исполнения без прерывания ритма.

• По умолчанию кнопка [SLIP] высвечивается при переключении в режим скольжения, и мигает, пока на фоне продолжается воспроизведение.

-------------------------------------

# **Скольжение с метки быстрого доступа**

### **1 Нажмите кнопку режима [HOT CUE].**

Установите режим метки быстрого доступа.

## **2 Установите метку быстрого доступа.**

Нажмите площадку для исполнения и установите метку быстрого доступа.

#### **3 Нажмите кнопку [SLIP].**

Режим переключается на режим скольжения.

#### **4 Во время воспроизведения нажмите и**

**удерживайте нажатой площадку для исполнения.**

Воспроизведение запускается с позиции, где была установлена метка быстрого доступа. Воспроизведение продолжается все то время, пока нажата площадка для исполнения.

Обычное воспроизведение продолжается в фоновом режиме даже во время воспроизведения метки быстрого доступа.

#### **5 Уберите палец с площадки для исполнения.**

Воспроизведение запускается с позиции, которая была достигнута на фоне.

! Для отмены режима скольжения снова нажмите кнопку [**SLIP**].

#### **Скольжение со скрэтчем**

#### **1 Убедитесь, что включен режим VINYL.**

Удерживая нажатой кнопку [**SHIFT**], убедитесь, что горит кнопка [**SLIP**].

#### **2 Нажмите кнопку [SLIP].**

Режим переключается на режим скольжения.

#### **3 Во время воспроизведения управляйте верхней частью поворотного переключателя для выполнения скрэтчей.**

Обычное воспроизведение продолжает воспроизводиться в виде фона даже во время воспроизведения со скрэтчем.

#### **4 Уберите руку с верхней части поворотного переключателя.**

Воспроизведение запускается с позиции, которая была достигнута на фоне.

! Для отмены режима скольжения снова нажмите кнопку [**SLIP**].

#### **Как проверить, включен ли режим VINYL**

По умолчанию режим VINYL включен и возможно воспроизведение со скрэтчем. Текущий статус можно проверить по кнопке [**SLIP**] (горит или не горит), удерживая нажатой кнопку [**SHIFT**].

- Когда режим VINYL включен, кнопка [SLIP] горит при нажатой кнопке [**SHIFT**].
- ! Когда режим VINYL выключен, кнопка [**SLIP**] гаснет при нажатой кнопке [**SHIFT**].

Чтобы включить или выключить режим VINYL, нажмите кнопку [**SLIP**], одновременно удерживая нажатой кнопку [**SHIFT**].

## **Торможение со скольжением**

#### **1 Измените настройку [Vinyl Speed Adjust] - [Touch/Brake] на вкладке [Deck] в меню rekordbox [Предпочтения] > [CONTROLLER].**

Настройка [**Vinyl Speed Adjust**] регулирует скорость и др., с которой дорожка останавливается в режиме воспроизведения. При использовании функции прерывания скольжения необходимо отрегулировать ручку [**Touch/Brake**] регулятора [**Vinyl Speed Adjust**] на экране компьютера и задать медленную приостановку звука.

#### **2 Нажмите кнопку [SLIP].**

Режим переключается на режим скольжения.

### <span id="page-23-0"></span>**3 Во время воспроизведения, нажмите кнопку [PLAY/PAUSE** $\blacktriangleright$ /**II**].

Воспроизведение медленно приостанавливается. Обычное воспроизведение продолжается в фоновом режиме даже во время медленной приостановки воспроизведения.

#### **4** Снова нажмите кнопку [PLAY/PAUSE ▶/II].

Воспроизведение запускается с позиции, которая была достигнута на фоне.

! Для отмены режима скольжения снова нажмите кнопку [**SLIP**]. 

## **Автоматическая ударная петля со скольжением**

#### **1 Нажмите кнопку [SLIP].**

Режим переключается на режим скольжения.

#### **2 Нажмите кнопку [LOOP 1/2X] или [LOOP 2X].**

Выбор бита для автоматического кольцевания битов.

#### **3 Нажмите кнопку [AUTO BEAT LOOP] во время воспроизведения.**

Устанавливается петля, указанная количеством ударов, и запускается воспроизведение петли.

Обычное воспроизведение продолжается в фоновом режиме даже во время воспроизведения петли.

#### **4 Нажмите кнопку [AUTO BEAT LOOP] еще раз.**

Петлевание отменяется и воспроизведение возобновляется с позиции, достигнутой при воспроизведении на фоне.

! Для отмены режима скольжения снова нажмите кнопку [**SLIP**].

#### **Ручное петлевание со скольжением**

#### **1 Нажмите кнопку [SLIP].**

Режим переключается на режим скольжения.

# **2 Нажмите кнопку [LOOP IN] во время**

## **воспроизведения, а затем нажмите кнопку [LOOP OUT].**

Запускается воспроизведение Петли.

Обычное воспроизведение продолжает воспроизводиться в виде фона даже во время воспроизведения петли.

#### **3 Нажмите кнопку [LOOP OUT], удерживая нажатой кнопку [SHIFT].**

Петлевание отменяется и воспроизведение возобновляется с позиции, достигнутой при воспроизведении на фоне.

! Для отмены режима скольжения снова нажмите кнопку [**SLIP**].

# **Использование функции запуска фейдера**

# **Использование функции запуска с фейдера канала**

#### **1 Установите метку.**

Установите паузу на точке, с которой нужно запустить воспроизведение, затем нажмите кнопку [**CUE**] для соответствующей деки.

#### **2 Удерживая нажатой кнопку [SHIFT], передвигайте фейдер канала с ближайшей к вам позиции на заднюю позицию.**

Воспроизведение дорожки запускается с установленной точки метки.

При перемещении фейдера канала обратно на ближайшую к вам позицию при удерживании нажатой кнопки [**SHIFT**] во время воспроизведения дорожка сразу-же перемещается назад на установленную точку метки и устанавливается режим паузы. (Возврат к метке)

При перемещении фейдера канала с задней позиции на ближайшую к вам позицию при удерживании нажатой кнопки [**SHIFT**] в режиме ожидания на метке воспроизведение запускается с установленной метки.

## **Использование функции запуска кроссфейдера**

Чтобы использовать функцию запуска кроссфейдера, настройте переключатель назначения кроссфейдера канала, который вы хотите переместить, в положение rekordbox dj.

#### **1 Установите метку.**

Установите паузу на точке, с которой нужно запустить воспроизведение, затем нажмите кнопку [**CUE**] для соответствующей деки.

#### **2 Переведите кроссфейдер в крайнее левое или правое положение.**

Установите на кромку, противоположную стороне, на которую установлен канал, который требуется использовать с функцией запуска с помощью фейдера.

#### **3 Удерживая нажатой кнопку [SHIFT], переведите кроссфейдер в положение, противоположное крайнему левому или крайнему правому.**

Воспроизведение дорожки запускается с установленной точки метки.

Если в режиме воспроизведения переместить кроссфейдер обратно в исходное положение, удерживая нажатой кнопку [**SHIFT**], позиция дорожки переводится в точку метки и устанавливается режим паузы (возврат к метке).

 Если в режиме ожидания на метке переместить кроссфейдер из крайнего левого в крайнее правое положение (или из крайнего правого в крайнее левое положение), удерживая нажатой кнопку [**SHIFT**], воспроизведение дорожки начинается с точки метки.

# **Вызов точки метки воспроизведения или точку петли, сохраненную внутри дорожки**

#### **1 Загрузите дорожку, метку или точки петли которой нужно вызвать.**

#### **2 Нажмите кнопку режима [HOT CUE].**

Переключение в режим метки быстрого доступа.

#### **3 Нажмите кнопку [PARAMETER**c**] или [PARAMETER**d**].**

Для вызова точки метки воспроизведения, заданной перед текущей точкой воспроизведения, нажмите кнопку [**PARAMETER**c]. Для вызова точки метки воспроизведения, заданной после текущей точки воспроизведения, нажмите кнопку [PARAMETER▶]. Дорожка переходит на вызванную точку и устанавливается пауза.

! При определенных значениях [**Предпочтения**] rekordbox точку метки воспроизведения или точку петли невозможно вызвать, даже если нажать при воспроизведении дорожки кнопку [**PARAMETER**<Ⅰ или [**PARAMETER** 

#### **4 Нажмите кнопку [PLAY/PAUSE].**

Запускается обычное воспроизведение или воспроизведение петли с вызванной точки.

# <span id="page-24-0"></span>**Анализ дорожек**

Анализ дорожки начинается путем перемещения файла дорожки или папки с файлами дорожек в список дорожек программы rekordbox.

- В зависимости от количества файлов дорожек для анализа может потребоваться некоторое время.
- Если дорожка загружена в деку путем нажатия кнопки [LOAD] до завершения анализа, отображение BPM и формы колебаний сигнала может занять некоторое время.

# **Использование эффектов**

rekordbox dj имеет два блока эффектов: FX1 и FX2. Эффекты можно применять для выбранных дек. Ниже объясняется, как назначить блок эффектов для канала 1 с помощью операций этого блока.

#### **Отображение экрана блока эффектов rekordbox dj**

Мульти-режим: для каждого блока эффектов можно выбрать до трех эффектов битов FX и один эффект FX при отпускании, причем каждый эффект битов FX имеет один регулируемый параметр.

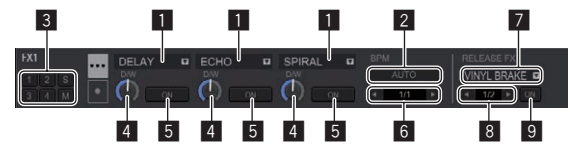

Единичный режим: для каждого блока эффектов можно выбрать один эффект битов FX и один эффект FX при отпускании, причем каждый эффект битов FX имеет множество регулируемых параметров.

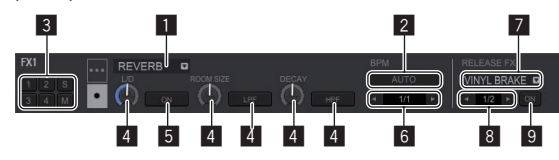

- 1 Отображает тип эффекта битов FX.
- 2 Отображает режим темпа эффекта битов FX.
- 3 Отображает номер деки, куда назначен блок эффектов.
- 4 Отображает состояние параметра эффекта битов FX. 5 Отображает, включен или выключен эффект битов FX.
- 6 Отображает бит, с которым синхронизируется данный эффект битов FX, или время эффекта.
- 7 Отображает тип эффекта FX при отпускании.
- 8 Отображает бит, с которым синхронизируется данный эффект FX при отпускании.
- **9** Отображает, включен или выключен эффект FX при отпускании.

# **Применение эффекта битов FX в мульти-режиме**

#### **1 Нажмите ручку [RELEASE FX], удерживая нажатой кнопку [SHIFT], чтобы включить мульти-режим для эффектов FX rekordbox dj.**

При каждом выполнении этой операции поочередно включаются мульти-режим или единичный режим.

#### **2 Нажмите кнопку параметра эффекта 1, удерживая нажатой кнопку [SHIFT], чтобы выбрать первый тип эффекта битов FX.**

Для выбора второго типа эффекта битов FX нажмите кнопку параметра эффекта 2, удерживая нажатой кнопку [**SHIFT**].

Для выбора третьего типа эффекта битов FX нажмите кнопку параметра эффекта 3, удерживая нажатой кнопку [**SHIFT**].

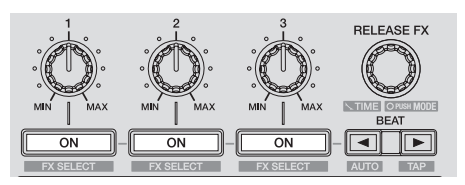

Текущий выбранный тип эффекта FX отображается на экране rekordbox dj.

#### **3 Нажмите кнопку параметра эффекта 1, чтобы включить первый эффект битов FX.**

Нажмите кнопку параметра эффекта 2, чтобы включить второй эффект битов FX.

Нажмите кнопку параметра эффекта 3, чтобы включить третий эффект битов FX.

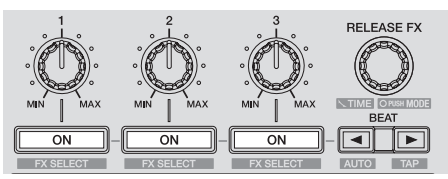

На экране rekordbox dj выделяется клавиша [**ON**] для соответствующего эффекта.

### **4 Управляя ручкой параметра эффекта 1,**

**отрегулируйте параметр первого эффекта битов FX.** Управляя ручкой параметра эффекта 2, отрегулируйте параметр второго эффекта битов FX.

Управляя ручкой параметра эффекта 3, отрегулируйте параметр третьего эффекта битов FX.

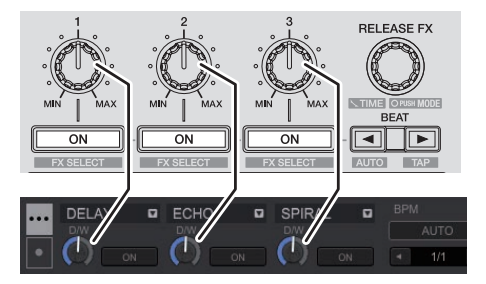

**5** Нажмите кнопку [BEAT◀] или [BEAT▶], чтобы **отрегулировать отрезок бита, с которым будет синхронизироваться звук эффекта.**

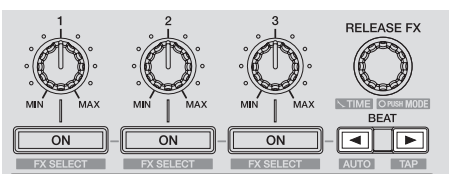

- Для некоторых типов эффектов битов FX можно определять значение с помощью параметров, а не битов.
- Также можно установить значение ВРМ, которое будет использоваться как основа для времени эффекта с интервалом, с которым выполняется постукивание по кнопке [**BEAT**d] при нажатой кнопке [**SHIFT**].
	- = Переключение режима темпа эффекта (стр.26)

## **Применение эффекта битов FX в единичном режиме**

#### **1 Нажмите ручку [RELEASE FX], удерживая нажатой кнопку [SHIFT], чтобы включить единичный режим для эффектов FX rekordbox dj.**

При каждом выполнении этой операции поочередно включаются мульти-режим или единичный режим.

<span id="page-25-0"></span>**2 Нажмите кнопку параметра эффекта 1, удерживая нажатой кнопку [SHIFT], чтобы выбрать тип эффекта битов FX.**

Выбранный тип эффекта FX отображается на экране rekordbox dj.

#### **3 Нажмите кнопку параметра эффекта 1, чтобы включить эффект битов FX.**

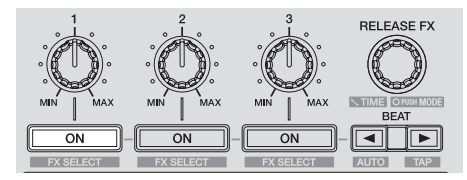

При каждом нажатии кнопки эффект битов FX включается и отключается.

! На экране rekordbox dj выделяется кнопка [**ON**] для эффекта.

### **4 Нажимая кнопку параметра эффекта 2 или кнопку параметра эффекта 3, можно переключать параметры эффектов битов FX.**

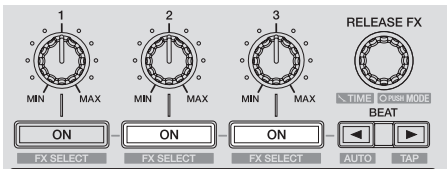

В зависимости от типа эффекта битов FX кнопка может не загораться при нажатии.

#### **5 Управляя ручкой параметра эффекта, можно регулировать параметры эффектов битов FX.**

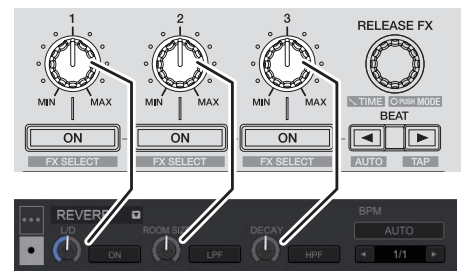

 $6$  **Нажмите кнопку [BEAT**◀] или [BEAT▶], чтобы **отрегулировать отрезок бита, с которым будет синхронизироваться звук эффекта.**

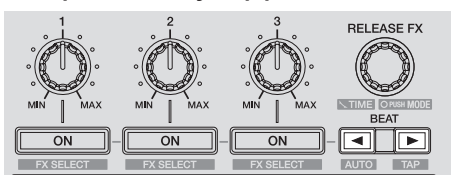

- Для некоторых типов эффектов битов FX можно определять значение с помощью параметров, а не битов.
- Также можно установить значение ВРМ, которое будет использоваться как основа для времени эффекта с интервалом, с которым выполняется постукивание по кнопке [**BEAT**▶] при нажатой кнопке [**SHIFT**].
	- = Переключение режима темпа эффекта (стр.26)

---------------------------

### **Переключение режима темпа эффекта**

В эффектах rekordbox dj можно установить темп Beat FX двумя способами: с помощью "Автоматического режима BPM" или "режима темпа постукивания BPM".

По умолчанию установлен автоматический режим BPM.

#### **Автоматический режим BPM**

В качестве основы темпа эффекта используется значение ВРМ дорожки.

#### **Режим постукивания BPM**

ВРМ, используемый в качестве исходного значения для эффекта, рассчитывается на основе интервала постукивания по кнопке [**BEAT**d] при нажатой кнопке [**SHIFT**].

#### **Переключение в режим постукивания BPM**

#### **Нажмите кнопку [BEAT**d**], удерживая нажатой кнопку [SHIFT].**

! Если при нажатой кнопке [**SHIFT**] нажать кнопку [**BEAT**c], будет установлен автоматический режим BPM.

#### ---------------------------**Использование функции Release FX**

Эффект FX при отпускании отключает эффект битов FX, который был включен до этого момента, с одновременным добавлением эффекта.

Воспроизводимая дорожка и звук эффекта могут быть плавно объединены с помощью эффекта FX при отпускании.

Для каждого блока эффектов, как в мульти-режиме, так и в единичном режиме, может быть использован только один эффект FX при отпускании.

#### **1 Нажмите кнопку [FX1] или [FX2] канала 1, чтобы выбрать назначаемый блок эффектов.**

Номер деки, для которой назначен данный блок эффектов, выделяется на экране rekordbox dj.

#### **2 Поверните ручку [RELEASE FX] для выбора типа эффекта FX при отпускании.**

#### **3 Нажмите кнопку [**c**] или [**d**] на экране rekordbox dj, чтобы выбрать бит, на котором будет применен эффект FX при отпускании.**

Бит эффекта FX при отпускании можно задать отдельно от бита, устанавливаемого для эффекта битов FX.

#### **4 Нажмите и удерживайте регулятор [RELEASE FX].**

Выбранный эффект FX при отпускании включается, а эффект битов FX в том же блоке эффектов, который был включен до того момента, отключается.

#### **5 Отпустите регулятор [RELEASE FX].**

Эффект FX при отпускании отключается.

# **Использование функций записи**

В rekordbox dj имеются функции записи, позволяющие записывать микшированный звук.

Подробнее о выполнении записи смотрите в руководстве к программному обеспечению rekordbox.

#### **1 Нажмите кнопку [REC] в общем разделе rekordbox dj.**

Панель, используемая для записи, откроется на экране rekordbox dj.

#### **2 Щелкните на панели записи rekordbox dj, чтобы начать запись.**

- При повторном щелчке на запись прекращается.
- После завершения записи файл автоматически сохраняется.
- Для изменения места сохранения файла выберите [**Предпочтения**] > [**Контроллер**] > вкладка [**Другое**] программы rekordbox.

# <span id="page-26-0"></span>**Использование внешних входов**

Два входа для внешней аппаратуры и один вход для микрофона позволяют подключить устройство к DJ-проигрывателю, аналоговому виниловому проигрывателю и т. п.

Звук этих устройств можно выводить с этого аппарата через компьютер или без него. Способ выхода можно переключать с помощью переключателя [**PC MIX**] на задней панели этого аппарата.

# **Отличие функций в зависимости от настройки [PC MIX]**

Далее показано переключение настроек и отличие функций в зависимости от настройки. Измените настройку в соответствии со своей средой.

- — [**ON**]: Выводит звук внешнего устройства с этого устройства через компьютер. Позволяет использовать во время выступлений функции микшера или эффектов rekordbox для аудио внешнего устройства.
	- Для использования этой настройки необходимо подключить компьютер и запустить rekordbox.
- [OFF]: Выводит звук внешнего устройства с этого устройства не через компьютер. Позволяет выводить звук внешнего устройства с этого устройства без подключения компьютера.
	- С этой настройкой звук можно регулировать с помощью фейдера канала и кроссфейдера этого аппарата, однако нельзя использовать такие функции, как EQ и FILTER.

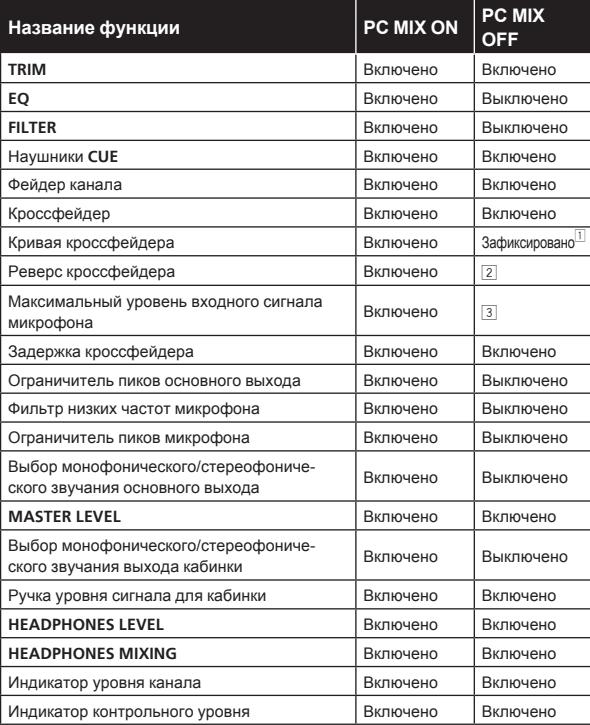

1 Работа идет с той же настройкой, как при полном повороте селектора по часовой стрелке для кривой кроссфейдера в настройках rekordbox.

2 Эта настройка сохраняется при подключении к rekordbox, однако фиксируется в выключенном положении при независимом запуске аппарата.

3 Эта настройка сохраняется при подключении к rekordbox, однако фиксируется на значении [Высоко] положении при независимом запуске аппарата.

## **Примечания**

- Информацию обо всех кнопках и элементах управления см. в разделе Названия деталей <sup>и</sup> функции (стр. 7).
- Функции ниже не срабатывают в отношении внешних входов. — Настройка темпа дорожки (нажатие кнопки [**CUE**] наушников с одновременным нажатием кнопки [**SHIFT**])
	- — Функция запуска фейдера (удерживая нажатой кнопку [**SHIFT**], перемещайте фейдер канала или кроссфейдер)

## **Микширование звучания микрофона**

**1 Подключите микрофон к входному терминалу [MIC].**

### **2 Отрегулируйте уровень выходного аудиосигнала регулятором [MIC LEVEL].**

Функции, которые можно использовать, различаются в зависимости от настройки переключателя [**PC MIX**].

# **Микширование звучания DJ проигрывателя, др.**

**1 Подключите данный аппарат к компьютеру через кабель USB.**

**2 Запуск rekordbox**

**3 Подключите DJ проигрыватель или другое устройство с выходом линейного уровня к входным терминалам [PHONO/LINE].**

**4 Установите селекторный переключатель [PHONO/LINE] на задней панели данного аппарата в положение [LINE].**

**5 Установите переключатель [INPUT SELECT] на верхней панели данного аппарата в положение [PHONO/LINE].**

#### **6 С помощью ручки [TRIM] и фейдера канала отрегулируйте уровень звука каждого канала.**

Функции, которые можно использовать, различаются в зависимости от настройки переключателя [**PC MIX**].

## **Микширование звучания аналогового проигрывателя, др.**

**1 Подключите данный аппарат к компьютеру через кабель USB.**

**2 Запуск rekordbox**

### **3 Подключите аналоговый проигрыватель или другое устройство с выходом фоноуровня (для головок звукоснимателя ММ) к входным терминалам [PHONO/LINE].**

Обязательно подключите заземляющий провод аналогового проигрывателя к терминалу **SIGNAL GND** этого блока.

**4 Установите селекторный переключатель [PHONO/LINE] на задней панели данного аппарата в положение [PHONO].**

**5 Установите переключатель [INPUT SELECT] на верхней панели данного аппарата в положение [PHONO/LINE].**

#### **6 С помощью ручки [TRIM] и фейдера канала отрегулируйте уровень звука каждого канала.**

Функции, которые можно использовать, различаются в зависимости от настройки переключателя [**PC MIX**].

# <span id="page-27-0"></span>**Изменение настроек**

# **Запуск режима утилит**

Если режим утилит запущен, а устройство при этом соединено с компьютером с помощью USB-кабеля, состояние устройства может не отображаться соответствующим образом.

Параметр «Настройки MIDI-контроллера» можно установить в режиме утилит.

В зависимости от того, запущено ли приложение rekordbox, устройство автоматически меняет режим работы, как описано ниже.

- Когда запущено приложение rekordbox, работа контроллера зависит от функций rekordbox dj.
- Когда приложение rekordbox не запущено, устройство работает в качестве основного контроллера MIDI.

Даже если приложение rekordbox запущено, можно принудительно использовать устройство в качестве основного контроллера MIDI.

#### **1 Отсоедините USB кабель от компьютера.**

## **2 Нажмите переключатель [STANDBY/ON] на задней панели данного аппарата и установите питание данного аппарата в режим ожидания.**

Установите питание данного аппарата в режим ожидания.

#### **3 Нажимая одновременно кнопки [SHIFT] и [PLAY/PAUSE**f**] на левой деке, нажмите переключатель [STANDBY/ON] на задней панели данного аппарата.**

Запускается режим утилит.

- **4 Нажмите кнопку [MASTER TEMPO] на левой деке.**
- Кнопка [MASTER TEMPO] в положении выключения: выбор режима работы происходит автоматически в зависимости от того, запущено или нет приложение rekordbox.
- Кнопка [MASTER TEMPO] подсвечивается: независимо от того, запущено ли приложение rekordbox, устройство принудительно используется в качестве основного контроллера MIDI.

#### **5 Нажмите переключатель [STANDBY/ON] на задней панели данного аппарата и установите питание данного аппарата в режим ожидания.**

Чтобы сохранить настройки, установите переключатель [**STANDBY/ON**] на задней панели устройства в положение ожидания и выйдите из режима утилит.

# **Изменение настроек с помощью rekordbox**

Настройки DJ-плеера можно изменять в программе rekordbox. Элементы настроек изменяются в пункте [**Контроллер**] раздела [**Предпочтения**].

Следующие настройки можно изменять, только при наличии подключения между rekordbox и этим аппаратом.

**Настройки на вкладке [Deck] в разделе [Контроллер]**

#### **Индикатор «On Jog»**

Задает цель отображения индикатор поворотного переключателя в секции деки этого аппарата.

• Раздел дисплея поворотного переключателя (стр. 11)

#### **Продолжительность воспроизведения в обратном направлении**

При воспроизведении в обратном направлении с помощью поворотного переключателя продолжительность такого воспроизведения, выполняемого этим аппаратом, может превышать фактическую степень вращения переключателя. Можно выбрать один из трех типов продолжительности воспроизведения в обратном направлении: краткая, обычная и длительная.

- Краткая: краткое воспроизведение в обратном направлении
- — Обычная: обычное воспроизведение в обратном направлении
- — Длительная: длительное воспроизведение в обратном направлении

#### **Мигание в режиме скольжения**

Изменение настройки мигания в режиме скольжения.

- Включено: кнопки, которые могут работать только при включенном режиме скольжения ([**HOT CUE**], [**AUTO BEAT LOOP**] и т. п.), мигают.
- Выключено: кнопки, которые могут работать только при включенном режиме скольжения, не мигают.

### **Настройка подсветки кнопки [SLIP] при включенном режиме скольжения**

Определяет подсветку кнопки [**SLIP**] при включенном режиме скольжения.

- Включена: кнопка [SLIP] подсвечивается при включенном режиме скольжения и мигает во время работы в этом режиме.
- — Мигает: кнопка [**SLIP**] при включенном режиме скольжения постоянно мигает.

# **Настройки на вкладке [Mixer] в разделе [Контроллер]**

#### **Настройка режима микшера**

Изменение настроек режима микшера.

• Переключение режима микшера (стр.23)

#### **Настройка запуска фейдера**

Изменение настройки запуска фейдера.

Если установлен флажок [**Activate the fader start when moving a channel fader or the cross fader while pressing the SHIFT button.**], эта функция включена.

#### **Обратная настройка кроссфейдера**

Переключает работу кроссфейдера влево/вправо.

- Включена: левая сторона кроссфейдера дека 2, правая — дека 1.
- Выключена: левая сторона кроссфейдера дека 1, правая — дека 2.

#### **Настройка задержки кроссфейдера**

Регулировка воспроизведения (задержки) обоих концов кроссфейдера.

Можно задать значение от 0,3 до 5,5 мм с шагом 0,1 мм. • По умолчанию установлен уровень 1,0 мм.

#### **Настройка выхода микрофона на монитор кабинки**

Определяет, нужно ли выводить звук микрофона на монитор кабинки.

Если флажок [**Does not output microphone sound to the Booth output.**] снят, звук микрофона выводится в кабинку. Если он установлен, звук микрофона не выводится в кабинку.

#### **Настройка фильтра низких частот для звука с микрофона**

Определяет, будет ли применяться фильтр для ослабления звуков ниже, чем голос человека в микрофон.

Этот фильтр уменьшает воздействие фонового шума, создаваемого громкоговорителями и т. п., на микрофон.

- Включена: фильтр низких частот для звука с микрофона включен.
- — Выключена: фильтр низких частот для звука с микрофона выключен.

#### **Настройка максимального уровня входного сигнала микрофона**

Изменяйте эту настройку, если уровень звука микрофона слишком низкий или слишком высокий даже после его регулировки с помощью [**MIC LEVEL**] на этом аппарате.

- Низкий: устанавливает высокий уровень звука микрофона.
- — Высокий: устанавливает низкий уровень звука микрофона.

#### **Настройка режима приглушения микрофона**

Переключает режим приглушения.

- Расширенный режим наложения голоса: звук со всех каналов, кроме микрофона, ослабляется в среднем диапазоне согласно настройкам уровня наложения.

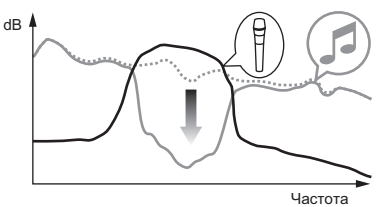

Обычный режим наложения голоса: звук со всех каналов, кроме микрофона, ослабляется согласно настройкам уровня наложения.

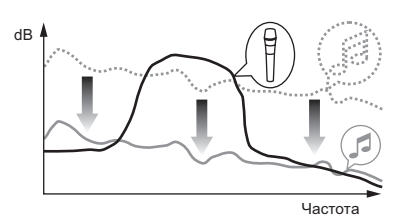

#### **Настройка уровня приглушения микрофона**

Установка уровня ослабления звучания для функции наложения. Значения настройки: –6 дБ, –12 дБ, –18 дБ, –24 дБ

# **Настройки на вкладке [DDJ-RR] в разделе [Контроллер]**

\_\_\_\_\_\_\_\_\_\_\_\_\_\_\_\_\_\_\_\_\_\_\_

#### **Настройка уровня основного аттенюатора**

Задает уровень аттенюатора основного выхода. Значения настройки: 0 дБ, –3 дБ, –6 дБ

#### **Выбор монофонического/стереофонического звучания основного выхода**

Переключает монофоническое и стереофоническое звучание от основных выходных терминалов.

- Монофоническое: основной звук выводится в монофоническом режиме.
- Стереофоническое: основной звук выводится в стереофоническом режиме.

#### **Настройка уровня аттенюатора кабинки**

Задает уровень аттенюатора выхода кабинки. Значения настройки: 0 дБ, -6 дБ, -12 дБ

#### **Выбор монофонического/стереофонического звучания выхода кабинки**

Переключает монофоническое и стереофоническое звучание от выходных терминалов кабинки.

- Монофоническое: звук кабинки выводится в монофоническом режиме.
- Стереофоническое: звук кабинки выводится в стереофоническом режиме.

#### **Настройка ограничителя пиков основного выхода/выхода кабинки**

Уменьшение внезапных, неприятных цифровых искажений от основного выхода/выхода кабинки.

- Включено: ограничитель пиков основного выхода/выхода кабинки включен.
- Выключено: ограничитель пиков основного выхода/выхода кабинки выключен.

#### **Настройка ограничителя пиков выхода с микрофона**

Уменьшение внезапных, неприятных цифровых искажений от выхода с микрофона.

- Включено: ограничитель пиков выхода с микрофона включен.
- — Выключено: ограничитель пиков выхода с микрофона выключен.

#### **Настройка времени ожидания запуска демонстрационного режима**

Задает время ожидания запуска демонстрационного режима.

<span id="page-29-0"></span>Если эта настройка не выключена, аппарат перейдет в демон-

страционный режим, если в течение заданного времени на нем не будут выполняться никакие действия.

- 1 минута: демонстрационный режим запускается, если аппарат бездействует в течение 1 минуты.
- 5 минут: демонстрационный режим запускается, если аппарат бездействует в течение 5 минут.
- 10 минут: демонстрационный режим запускается, если аппарат бездействует в течение 10 минут.
- — Выключена: демонстрационный режим не запускается.

#### **Настройка автоматического режима ожидания**

Изменение настройки функции автоматического перехода в режим ожидания.

Если эта настройка включена, аппарат автоматически переходит в режим ожидания через 4 часа, если выполняется любое из следующих условий.

- — не выполнялись никакие настройки и регулировки с помощью кнопок и элементов управления аппарата.
- на входной терминал аппарата не поступает звуковой сигнал уровня -18 дБ и выше.
- **Если нажать кнопку [SLIP REVERSE] на левой деке, режим ожи**дания отключается.

## **О программном драйвере и утилите настройки**

Данный аппарат работает как аудиоустройство, соответствующее стандартам ASIO.

## **Использование утилиты настроек**

<u> -------------------------</u>

Даггая функция может использоваться только теми, кто использует операционную систему Windows.

#### **Запуск утилиты настроек**

#### **Для Windows 10/8.1**

В меню [**представление приложения**] выберите [**Pioneer**] > [**Утилита установок DDJ\_RR ASIO**].

#### **Для Windows 7**

Нажмите [**Все программы**] > [**Pioneer**] > [**DDJ\_RR**] > [**Утилита установок DDJ\_RR ASIO**] в меню Windows [**Пуск**].

#### **Регулировка размера буфера**

Достаточно большой размер буфера снижает риск выпадания звучания (прерывания звучания), но повышает вероятность задержки передачи аудиосигнала (время запаздывания).

## **Проверка версии программного драйвера**

- **Для Mac OS X**
- **1 Откройте папку [Приложение] в Finder.**
- **2 Нажмите [Pioneer] > [DDJ\_RR] > [Утилита отображения версии DDJ\_RR].**
- **Для Windows**
- **1 Запуск утилиты настроек**
- **2 Щелкните по ярлыку [About].**
	- Версию встроенного программного обеспечения данного аппарата можно увидеть на экране.
	- Версия встроенного программного обеспечения не отображается, если данный аппарат не подключен к компьютеру или если имеются перебои со связью между данным аппаратом и компьютером.

# <span id="page-30-0"></span>**Дополнительная информация**

## **Возможные неисправности и способы их устранения**

• Если по вашему мнению в работе устройства возникли неполадки, воспользуйтесь приведенными ниже рекомендациями, а также прочтите раздел [**FAQ**] для модели [**DDJ-RR**] на сайте Pioneer DJ. http://www.pioneerdj.com/

 В некоторых случаях неполадка может заключаться на другом компоненте. Проверьте другие компоненты, а также используемые электроприборы. Если проблему невозможно решить, обратитесь в ближайший авторизованный сервисный центр Pioneer или к дилеру для проведения ремонта.

Проигрыватель может работать некорректно из-за статического электричества или других внешних помех. В этих случаях можно выключить и снова включить питание, чтобы восстановить нормальную работу устройства.

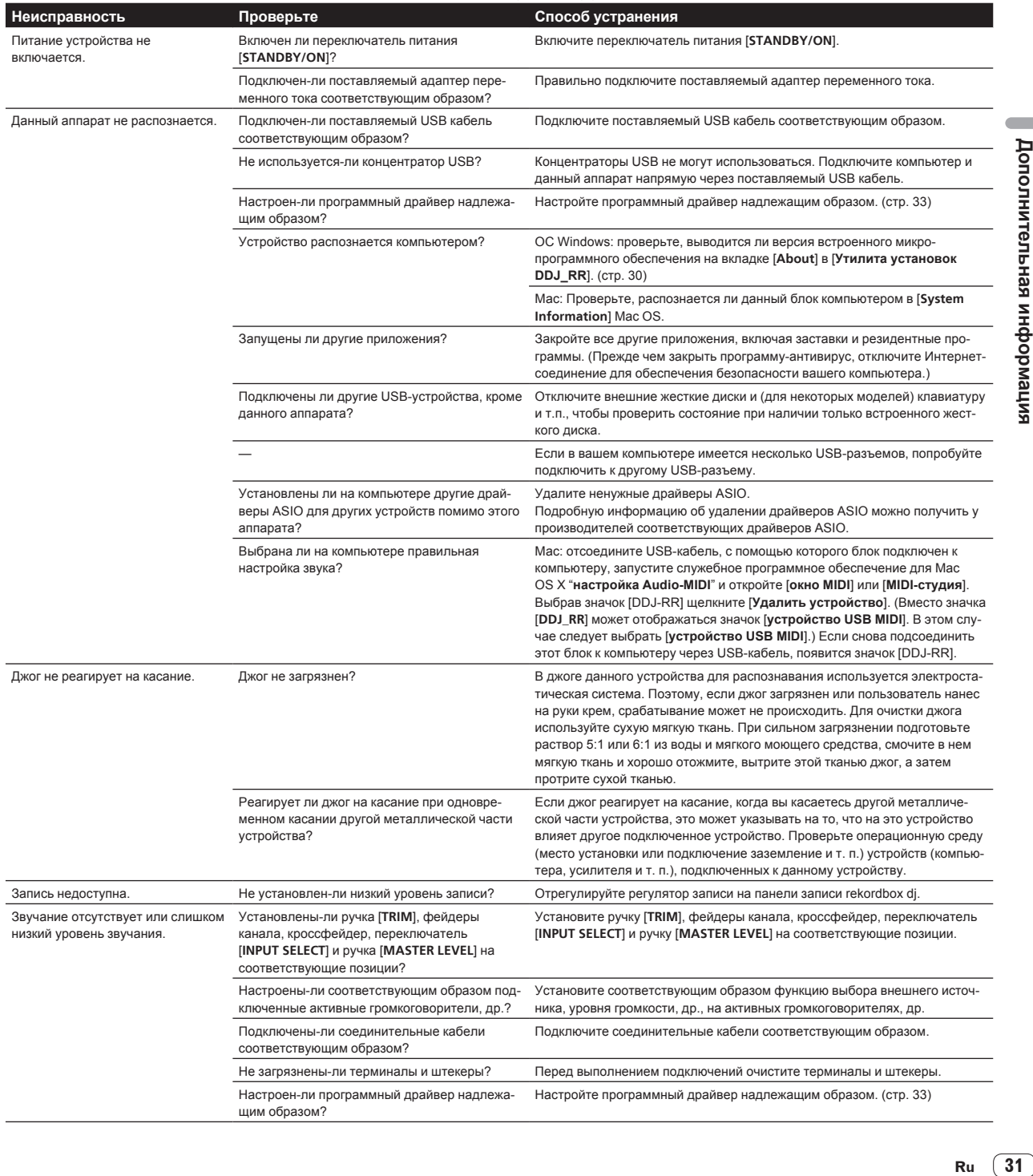

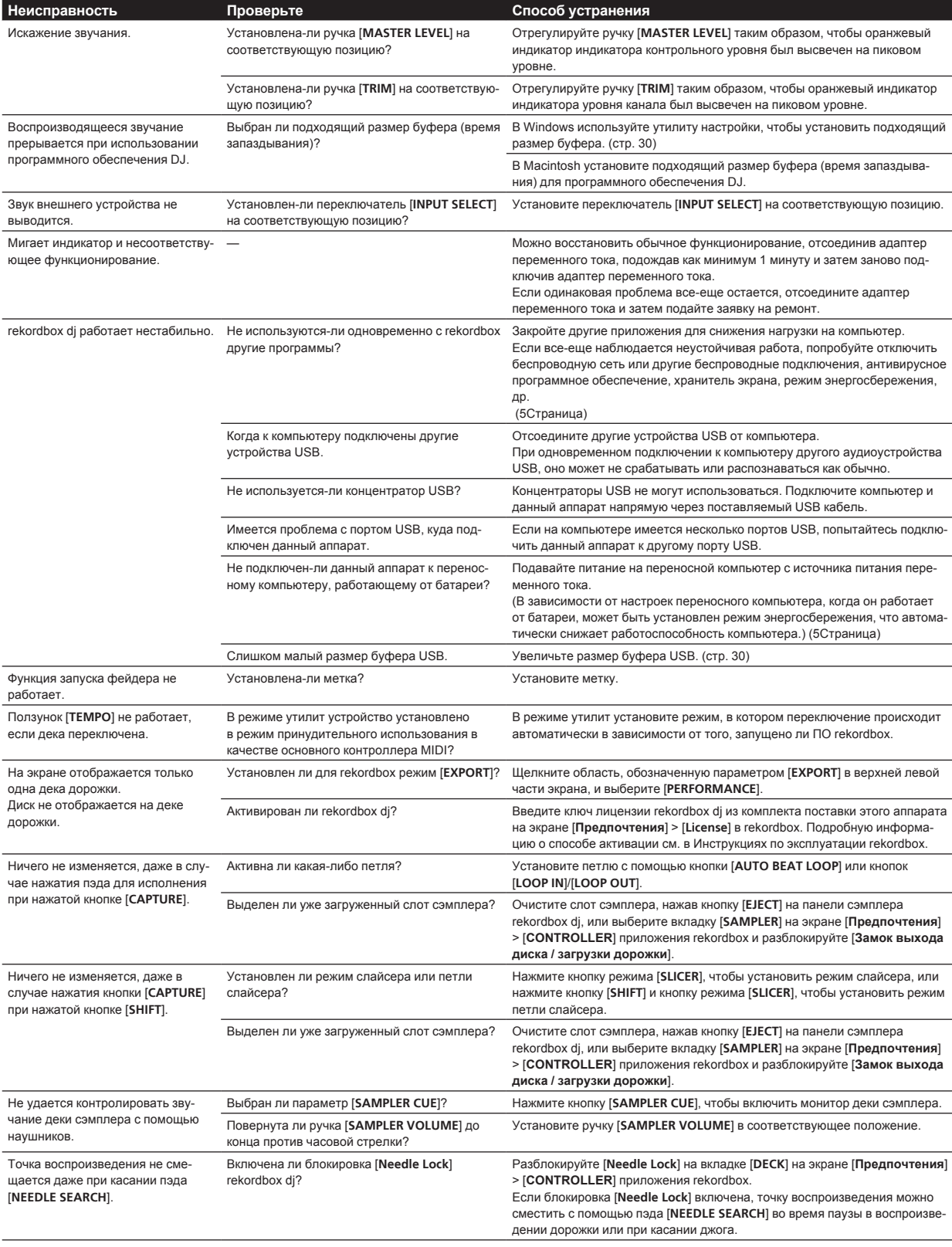

# <span id="page-32-0"></span>**Использование контроллера для других программных обеспечений DJ**

Данный аппарат также выводит данные управления для кнопок и ручек в формате MIDI. При подключении компьютера с установленным программным обеспечением DJ, совместимым с MIDI интерфейсом, через USB кабель, можно управлять программным обеспечением DJ на данном аппарате. Звучание музыкальных файлов, воспроизводящихся на компьютере, также можно выводить от DDJ-RR.

Для использования в качестве контроллера для управления программным обеспечением DJ, кроме программного обеспечения rekordbox, также выполните настройки в программном обеспечении DJ, связанные со звучанием и MIDI.

Подробнее, смотрите инструкции по эксплуатации к программному обеспечению DJ.

\_\_\_\_\_\_\_\_\_\_\_\_\_\_\_\_\_\_\_\_\_\_\_\_\_\_\_\_\_\_\_\_

# **О MIDI сообщениях**

Подробнее о MIDI сообщениях на данном аппарате смотрите "List of MIDI Messages".

\_\_\_\_\_\_\_\_\_\_\_\_\_\_\_\_\_\_\_\_\_\_\_\_\_\_\_\_\_\_\_\_\_\_

"List of MIDI Messages" можно получить на следующем URL: http://www.pioneerdj.com/

## **О программном драйвере**

Данный программный драйвер является эксклюзивным драйвером ASIO для вывода аудиосигналов от компьютера. Внимательно прочтите Лицензионное cоглашение <sup>с</sup> конечным пользователем(стр. 33).

### **Как получить драйвер**

**1 Запустите веб-браузер на компьютере и зайдите на сайт Pioneer DJ:**

http://www.pioneerdj.com/

**2 Нажмите значок [Support].**

**3 Нажмите значок [FIND SOFTWARE & FIRMWARE UPDATES].**

**4 Нажмите значок [DDJ-RR] в категории [CONTROLLER].**

## **5 Щелкните по [Drivers] и загрузите последнюю версию программного драйвера со страницы загрузки.**

• Загрузите драйвер для Windows или Mac на странице загрузки.

### **Процедура установки (Mac OS X)**

Не подключайте данный аппарат к компьютеру, пока установка не завершена.

Если на компьютере запущены любые другие программы, закройте их.

## **1 Дважды щелкните по файлу для Mac**

#### **(DDJ-RR\_M\_X.X.X.dmg), загруженному в Как получить драйвер.**

Отображается экран меню [**DDJ-RR\_AudioDriver**].

**2 Дважды щелкните [DDJ-RR\_AudioDriver.pkg].** Откроется экран установки программного обеспечения.

### **3 Проверьте информацию на экране и щелкните [Продолжить].**

### **4 Когда отображается лицензионное соглашение с конечным пользователем, внимательно прочтите Лицензионное cоглашение с конечным пользователем, затем щелкните по [Продолжить].**

#### **5 Если вы согласны с положениями Лицензионное cоглашение с конечным пользователем, щелкните [Подтверждаю].**

Если вы не согласны с положениями Лицензионное cоглашение <sup>с</sup> конечным пользователем, щелкните [**Не подтверждаю**] и прервите установку.

**6 Выполните установку, следуя инструкциям на экране.**

## **Процедура установки (Windows)**

Не подключайте данный аппарат к компьютеру, пока установка не завершена.

- Перед установкой войдите в систему как пользователь, обладающий правами администратора компьютера.
- Если на компьютере запущены любые другие программы, закройте их.

### **1 Дважды щелкните по файлу для Windows (DDJ\_RR\_VerX.X.X.exe), загруженному в Как получить драйвер.**

Откроется экран установки программного обеспечения.

### **2 Внимательно прочтите Лицензионное cоглашение с конечным пользователем, и, если вы согласны с положениями, установите галочку в [Согласен.] и щелкните [OK].**

Если вы не согласны с положениями Лицензионное cоглашение <sup>с</sup> конечным пользователем, щелкните [**Отмена**] и прервите установку.

#### **3 Выполните установку, следуя инструкциям на экране.**

Если во время установки на экране отображается [**Безопасность Windows**], щелкните [**Все равно установить этот драйвер**] и продолжите установку.

По завершению установки отображается сообщение о завершении.

#### **Лицензионное cоглашение с конечным пользователем**

**Ru 33**<br>**Ru B**<br>**Ru 33**<br>**Ru 33**<br>**Ru 33** Настоящее лицензионное соглашение с конечным пользователем ("Соглашение") заключается между Вами (как в случае установки Программы для личного пользования, так и в случае действия в интересах юридического лица) ("Вы") и PIONEER DJ CORPORATION ("компания Pioneer DJ"). ВЫПОЛНЕНИЕ КАКИХ-ЛИБО ДЕЙСТВИЙ ДЛЯ НАЛАДКИ ИЛИ УСТАНОВКИ ПРОГРАММЫ ОЗНАЧАЕТ, ЧТО ВЫ ПРИНИМАЕТЕ ВСЕ ПОЛОЖЕНИЯ НАСТОЯЩЕГО ЛИЦЕНЗИОННОГО СОГЛАШЕНИЯ. РАЗРЕШЕНИЕ ЗАГРУЗИТЬ И/ИЛИ ИСПОЛЬЗОВАТЬ ПРОГРАММУ ОПРЕДЕЛЯЕТСЯ ИСКЛЮЧИТЕЛЬНО СОБЛЮДЕНИЕМ ВАМИ ЭТИХ ПОЛОЖЕНИЙ. ЧТОБЫ НАСТОЯЩЕЕ СОГЛАШЕНИЕ ВСТУПИЛО В СИЛУ И ЯВЛЯЛОСЬ ДЕЙСТВИТЕЛЬНЫМ РАЗРЕШЕНИЕ В ПИСЬМЕННОМ ИЛИ ЭЛЕКТРОННОМ ВИДЕ НЕ ТРЕБУЕТСЯ. ЕСЛИ ВЫ СОГЛАСНЫ НЕ СО ВСЕМИ ПОЛОЖЕНИЯМИ НАСТОЯЩЕГО СОГЛАШЕНИЯ, ВАМ НЕ ПРЕДОСТАВЛЯЕТСЯ ПРАВО ИСПОЛЬЗОВАТЬ ПРОГРАММУ, И ВЫ ДОЛЖНЫ, В ЗАВИСИМОСТИ ОТ ОБСТОЯТЕЛЬСТВ, ОСТАНОВИТЬ УСТАНОВКУ ПРОГРАММЫ ИЛИ УДАЛИТЬ ЕЕ.

### **1 ОПРЕДЕЛЕНИЯ**

1 "Документация" означает письменную документацию, технические характеристики и содержание данных поддержки, которые сделаны общедоступными компанией Pioneer DJ для поддержки установки и использования Программы.

2 "Программа" означает все программное обеспечение компании Pioneer DJ или его части, лицензия на использование которого дана Вам компанией Pioneer DJ в рамках этого Соглашения.

#### **2 ЛИЦЕНЗИЯ НА ПРОГРАММУ**

- П Ограниченная лицензия. Принимая во внимание ограничения настоящего Соглашения, компания Pioneer DJ предоставляет Вам ограниченную, не исключительную, непередаваемую лицензию (без права на сублицензирование):
	- a На установку одной копии Программы на Ваш компьютер или мобильное устройство, на использование Программы сугубо в Ваших личных целях в соответствии с настоящим Соглашением и Документацией ("Санкционированное использование");
	- **b** На использование Документации для поддержки Вашего Санкционированного использования; и
	- c На изготовление одной копии Программы исключительно в целях резервного копирования при условии, что все названия и торговые марки, информация об авторском праве и ограничениях воспроизводятся на копии.
- 2 2 Ограничения. Вы не будете копировать или использовать Программу или Документацию иначе, чем так, как это прямо разрешено настоящим Соглашением. Вы не будете передавать, сублицензировать, давать напрокат, в аренду или одалживать Программу или использовать ее для обучения третьей стороны, в коммерческих целях или для выполнения сервисных работ. Вы не будете самостоятельно или с помощью третьей стороны модифицировать, производить инженерный анализ, разбирать или декомпиллировать Программу, за исключением случаев, явно разрешенных применимым законодательством, и только после того, как Вы уведомите в письменной виде компанию Pioneer DJ о Ваших намерениях.
- 3 3 Право собственности. Компания Pioneer DJ или ее лицензиары сохраняют все права, названия и доли во всех патентах, авторских правах, торговых знаках, промышленных секретах и правах на другую интеллектуальную собственность, относящихся к Программе и Документации, а также любых производных работах.Вы не приобретаете никаких других прав, выраженных или подразумеваемых, выходящих за рамки ограниченной лицензии, сформулированной в настоящем Соглашении.
- 4 Отсутствие поддержки. Компания Pioneer DJ не несет обязательств обеспечивать поддержку, технический уход, обновление, модификацию или выпуск новых версий Программы или Документации в рамках настоящего Соглашения.

### **3 ОТКАЗ ОТ ГАРАНТИИ**

ПРОГРАММА И ДОКУМЕНТАЦИЯ ПОСТАВЛЯЮТСЯ "КАК ЕСТЬ" ("AS IS"), БЕЗ КАКИХ-ЛИБО ЗАЯВЛЕНИЙ ИЛИ ГАРАНТИЙ, И ВЫ СОГЛАШАЕТЕСЬ ИСПОЛЬЗОВАТЬ ИХ НА ВАШ СОБСТВЕННЫЙ РИСК. В НАИБОЛЕЕ ПОЛНОЙ МЕРЕ, ДОПУСТИМОЙ ЗАКОНОМ, КОМПАНИЯ PIONEER DJ ПРЯМО ВЫРАЖАЕТ СВОЙ ОТКАЗ ОТ ЛЮБЫХ ГАРАНТИЙ В ЛЮБОЙ ФОРМЕ ОТНОСИТЕЛЬНО ПРОГРАММЫ И ДОКУМЕНТАЦИИ, КАК ВЫРАЖЕННЫХ, ПОДРАЗУМЕВАЕМЫХ, ПРЕДПИСАННЫХ, ТАК И ВОЗНИКАЮЩИХ В РЕЗУЛЬТАТЕ ИХ ЭКСПЛУАТАЦИИ, ИХ ПРИМЕНЕНИЯ ИЛИ КОММЕРЧЕСКОГО ИСПОЛЬЗОВАНИЯ, ВКЛЮЧАЯ ЛЮБЫЕ ГАРАНТИИ НА ТОВАР, ГАРАНТИИ СООТВЕТСТВИЯ ОПРЕДЕЛЕННОЙ ЦЕЛИ, УДОВЛЕТВОРЕНИЯ ТРЕБОВАНИЙ КАЧЕСТВА, ТОЧНОСТИ, ГАРАНТИИ ПРАВА СОБСТВЕННОСТИ ИЛИ ЕГО НЕНАРУШЕНИЯ.

#### **4 КОНТРОЛЬ ЭКСПОРТА И СООТВЕТСТВИЕ ЗАКОНАМ И ПРАВИЛАМ**

Вы не можете использовать или по-иному экспортировать или реэкспортировать Программу, кроме как в рамках закона США и законов юрисдикции, где была получена Программа. В особенности, но не ограничиваясь этим, Программа не может экспортироваться или реэкспортироваться (а) в любую страну, для которой США ввели эмбарго или (б) любому, указанному в Списке граждан особых категорий и запрещенных лиц Министерства финансов США, в Списке исключенных от коммерции лиц Министерства

торговли США или в Списке юридических лиц. Используя Программу, вы подтверждаете и гарантируете, что вы не расположены в любой такой стране или не указаны в любом таком списке. Вы также даете согласие не то, что не будете использовать Программу для любых целей, запрещенных законом США, включая, но не ограничиваясь, развитие, разработку, производство или создание ядерного, ракетного, химического или биологического оружий.

### **5 УБЫТКИ И СРЕДСТВА СУДЕБНОЙ ЗАЩИТЫ В СЛУЧАЕ НАРУШЕНИЯ**

Вы соглашаетесь, что любые нарушения настоящего Соглашения нанесут компании Pioneer DJ значительный ущерб, который не может быть компенсирован исключительно материально. В дополнение к требованию возмещения убытков и другим средствам судебной защиты, к которым может прибегнуть компания Pioneer DJ, Вы соглашаетесь с тем, что компания Pioneer DJ может добиваться судебного запрета для предотвращения действительных, угрожающих или постоянных нарушений настоящего Соглашения.

#### **6 АННУЛИРОВАНИЕ**

В случае нарушения Вами любого положения настоящего Соглашения компания Pioneer может аннулировать его в любое время. Если настоящее Соглашение аннулировано, Вы должны прекратить использование Программы, навсегда удалить ее из Вашего компьютера или мобильного устройства, где она была установлена, а также уничтожить все копии Программы и Документации, которыми Вы владеете, впоследствии уведомив об этом компанию Pioneer DJ в письменном виде. Разделы 2.2, 2.3, 2.4, 3, 4, 5, 6 и 7 сохраняют свою силу после аннулирования настоящего Соглашения.

#### **7 ОБЩИЕ ПОЛОЖЕНИЯ**

- 1 Ограничение гарантии. Ни при каких условиях компания Pioneer DJ и ее дочерние компании не несут ответственности в связи с настоящим Соглашением или его положениями, ни при каких толкованиях ответственности, ни за какие косвенные, побочные, специальные убытки или убытки, связанные с наложенными штрафами или потерей прибыли, дохода, бизнеса, сбережений, данных, выгоды или стоимости замещающих товаров, даже если было заявлено о возможности таких убытков или если такие убытки были предсказуемы. Ни при каких условиях ответственность компании Pioneer DJ за все убытки не будет превышать сумму, в действительности уплаченную Вами компании Pioneer DJ или ее дочерним компаниям за Программу. Стороны сознают, что ограничения ответственности, и распределение рисков в настоящем Соглашении отражены в цене Программы и являются существенным элементом сделки между сторонами, без которых компания Pioneer DJ не стала бы предоставлять Программу или заключать настоящее Соглашение.
- 2 Ограничения или исключения гарантии и ответственности, содержащиеся в настоящем Соглашении, не влияют и не ставят под сомнение предусмотренные законом права покупателя, и они должны применяться к Вам только в пределах ограничений и исключений, разрешенных местными законами на территории, где Вы проживаете.
- 3 Частичное нарушение и отказ. Если какое-либо условие настоящего Соглашения будет считаться незаконным, неверным или являться недействительным по иной причине, такое условие останется в силе до допустимого предела или, если это невозможно по закону, должно быть выделено или исключено из настоящего Соглашения, а остальная часть будет оставаться действтельной и имеющей силу в полной мере. Отказ какой-либо стороны от обязательств или нарушение какой-либо стороной настоящего Соглашения не приведет к последующему отказу другой стороной от обязательств или нарушению ею настоящего Соглашения.
- 4 Отсутствие передачи прав. Вы не можете отдать, продать, передать, делегировать или отчуждать каким-либо иным способом настоящее Соглашение или какие-либо соответствующие права или обязательства, ни добровольно, ни по принуждению, в силу закона или каким-либо иным способом, без предварительного письменного разрешения

<span id="page-34-0"></span>компании Pioneer DJ. Любые обозначенные виды перевода, передачи или делегирования Вами прав будут недействительными и не имеющими юридической силы. С учетом вышесказанного настоящее Соглашение будет действительным и обязательным для сторон и ими уполномоченных лиц и правопреемников.

5 Неделимое Соглашение. Настоящее Соглашение является неделимым соглашением между сторонами и заменяет все предыдущие или действующие соглашения и заявления, относящиеся к предмету настоящего Соглашения, как письменные, так и устные. Настоящее Соглашение не может быть изменено или исправлено без предварительного письменного разрешения компанией Pioneer DJ, и никакой другой акт, документ, традиция или обычай не будут рассматриваться, как изменяющее или исправляющее настоящее Соглашение.

Вы согласны с тем, что настоящее Соглашение подлежит юрисдикции и регулированию законодательством Японии.

## **О торговых марках и зарегистрированных торговых марках**

- «Pioneer DJ» является зарегистрированным товарным знаком корпорации PIONEER CORPORATION и используется по лицензии.
- rekordbox торговая марка или зарегистрированная торговая марка компании Pioneer DJ Corporation.
- Windows является зарегистрированной торговой маркой Microsoft Corporation в Соединенных Штатах Америки и в других странах.
- Adobe и Reader являются зарегистрированными торговыми марками или торговыми марками Adobe Systems Incorporated в США и/или других странах.
- Mac, Mac OS и Finder являются торговыми марками Apple Inc., зарегистрированными в США и других странах.
- Intel и Intel Core являются торговыми марками Intel Corporation в США и/или других странах.
- ASIO является торговой маркой Steinberg Media Technologies GmbH.

Указанные здесь названия компаний и изделий являются торговыми марками или зарегистрированными торговыми марками соответствующих владельцев.

# **Предупреждения по авторским правам**

rekordbox ограничивает воспроизведение и копирование музыкального материала, защищенного от копирования.

- Если в музыкальном материале содержатся закодированные данные, др., для защиты авторских прав, может быть невозможно управлять программой как обычно.
- Когда rekordbox обнаруживает такие закодированные в музыкальном материале данные, др., для защиты авторских прав, обработка (воспроизведение, чтение, др.) может приостановиться.

Выполненные вами записи предназначены для вашего личного удовольствия и по законам о защите авторских прав не могут использоваться без согласия владельца авторских прав.

- Музыка, записанная на CD дисках, др., защищается законами о защите авторских правах отдельных стран и международными соглашениями. Ответственность за легальное использование записанной музыки полностью лежит на человеке, выполнившем запись.
- При обращении с музыкой, загруженной с Интернета, др., загрузивший музыку человек несет полную ответственность за использование музыки в соответствии с контрактом, заключенным с сайтом загрузки.

© Pioneer DJ Corporation, 2016. Все права защищены. <DRI1374-B>